# TEXAS INSTRUMENTS

# TI-30X Pro MultiView™ -laskin

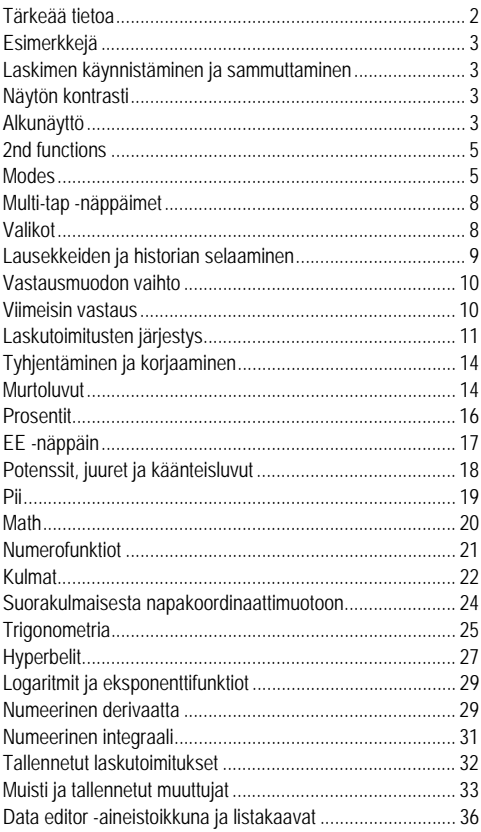

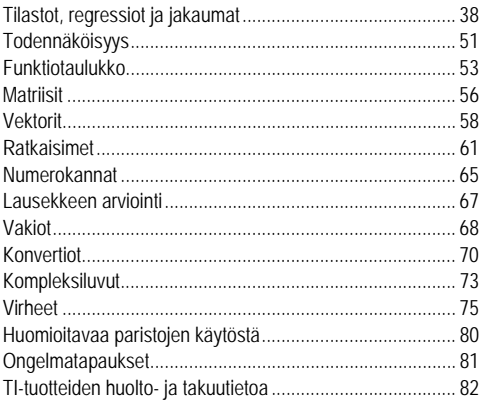

### <span id="page-1-0"></span>**Tärkeää tietoa**

Texas Instruments ei anna minkäänlaista takuuta, erillistä tai epäsuoraa, mukaan lukien niihin kuitenkaan rajoittumatta kaikki epäsuorat takuut markkinoitavuudesta tai käyttötarkoitukseen sopivuudesta, liittyen mihinkään ohjelmiin tai kirjalliseen materiaaliin, ja antaa kaikki tällaiset materiaalit käytettäviksi ainoastaan sellaisina kuin ne ovat. Texas Instruments ei ole missään tapauksessa vastuussa mistään erityisistä, välillisistä, satunnaisista tai seuraamuksellisista vahingoista liittyen näiden materiaalien ostoon tai käyttöön tai niistä johtuvina, ja Texas Instruments'n yksinomainen ja ainoa vastuu toimintamuodosta riippumatta ei ylitä tämän tuotteen ostohintaa. Texas Instruments ei myöskään ole velvoitettu vastaamaan minkäänlaisiin vaatimuksiin johtuen näiden materiaalien käytöstä muiden osapuolten toimesta.

MathPrint, APD, Automatic Power Down, EOS, ja MultiView ovat Texas Instruments Incorporated -yhtiön tavaramerkkejä.

Copyright © 2017 Texas Instruments Incorporated

# <span id="page-2-0"></span>**Esimerkkejä**

Jokaista kappaletta seuraa sarja ohjeita ja esimerkkejä painettavista näppäimistä, joissa kuvataan TI-30X Pro MultiView™ eri toimintoja.

Esimerkeissä käytetään kaikkia oletus- asetuksia, kuten on esitetty Tilat-kappaleessa.

Jotkut näytön elementit voivat poiketa tässä asiakirjassa esitetyistä.

# <span id="page-2-1"></span>**Laskimen käynnistäminen ja sammuttaminen**

[on] käynnistää laskimen . [2nd] [off] sammuttaa laskimen . Näyttö tyhjenee, mutta historia, asetukset ja muisti säilyvät.

Automaattinen virransäästötoiminto APD™ (Automatic Power Down™) sammuttaa laskimen automaattisesti , jos mitään näppäintä ei paineta noin 5 minuutin sisällä. Paina on APD:n jälkeen. Näyttö, kesken jääneet laskutoimitukset, asetukset ja muisti säilyvät.

# <span id="page-2-2"></span>**Näytön kontrasti**

Näytön kirkkaus ja kontrasti voivat riippua tilan valaistuksesta, akun latauksesta ja katselukulmasta.

Kontrastin säätäminen:

- 1. Paina ja vapauta [2nd] -näppäin.
- 2. Paina  $\overline{+}$  (tummentaa näytön) tai  $\overline{-}$  (vaalentaa näytön).

# <span id="page-2-3"></span>**Alkunäyttö**

Alkunäyttöön voit syöttää matemaattisia lausekkeita ja funktioita, muiden ohjeiden ohella. Tulokset esitetään alkunäytössä. TI-30X Pro MultiView™ -näyttö on nelirivinen, 16 merkkiä riviä kohti. Yli 16 merkkiä käsittävien syötteiden ja lausekkeiden tapàuksessa voit vierittää näyttöä vasemmalle ja oikealle ((i) ja (b) kun haluat nähdä koko syötteen tai lausekkeen.

MathPrint™ -tilassa voit syöttää jopa neljä tasoa konsekutiivisia sisäkkäisiä toimintoja ja lausekkeita, mukaan lukien murtoluvut, neliöjuuret, eksponentit, joissa on ^, <, ex, ja  $10<sup>x</sup>$ .

Kun lasket syötteen alkunäytössä, tulos esitetään tilasta riippuen joko suoraan syötteen oikealla puolella, tai seuraavan rivin oikealla puolella.

Näytössä voi näkyä erityisindikaattoreita tai kursoreita, jotka antavat lisätietoja toimintaan liittyvistä funktioista tai tuloksista. .

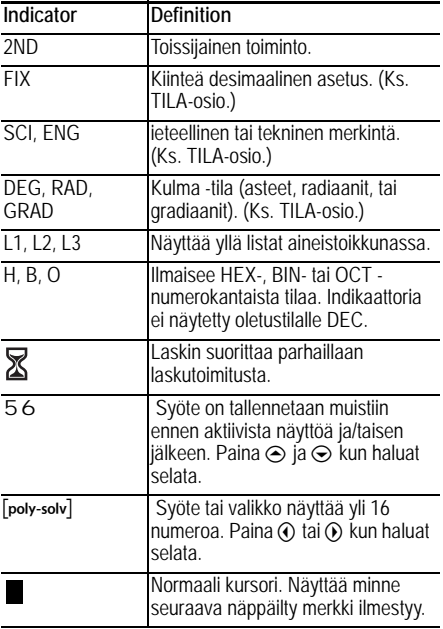

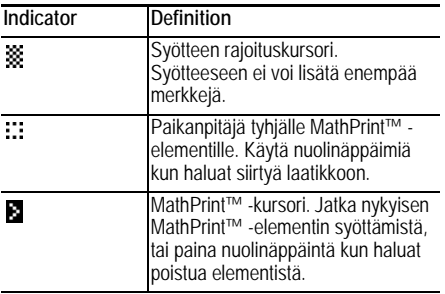

# <span id="page-4-0"></span>**2nd functions**

 $2nd$ 

Suurimmalla osalla näppäimistä voi suorittaa useamman kuin yhden toiminnon. Ensisijainen toiminto on ilmaistu itse näppäimessä ja toissijainen toiminto on ilmaistu sen yläpuolella. Paina **[2nd]** kun haluat aktivoida tietyn näppäimen toissijaisen toiminnon. Huomioi, että **2ND** ilmestyy näyttöön ilmaisemaan valintaa. Jos haluat peruuttaa valinnan ennen tietojen syöttöä, paina [2nd] uudelleen. Esimerkiksi [2nd] [v-] 25 **enter** laskee neliöjuuren luvusta 25 ja ilmoittaa sitten tuloksen. 5.

# <span id="page-4-1"></span>**Modes**

#### mode

Käytä  $\overline{\mathsf{mode}}$  tilojen valintaan. Paina  $\odot \odot \odot \mathcal{O}$   $\odot$  kun haluat valita tilan ja enter kun haluat vahvistaa valinnan. Paina clear] tai 2nd [quit] kun haluat palata alkunäyttöön ja käyttää laskinta valittuja tila-asetuksia käyttäen.

Näissä esimerkkinäytöissä oletusasetukset on korostettu.

u<br>456789

$$
\begin{array}{c} \text{M3M HEX BIN OCT}\\ \text{CH3STC HIM11334M} \end{array} +
$$

**DEG RAD GRAD** Asettaa kulmatilan asteille, radiaaneille tai gradiaaneille...

**NORM SCI ENG** Asettaa numeerisen merkintätilan. Numeerinen merkintä -tila vaikuttaa vain tulosten näyttöön, ei laitteeseen tallennettujen arvojen tarkkuuteen, jotka pysyvät maksimaalisina.

**NORM** näyttää tulokset lukujen sijaitessa desimaalipilkun vasemmalla ja oikealla puolella, esim. 123456,78.

**SCI** ilmaisee numeroita, joissa on yksi luku desimaalipilkun vasemmalla puolella ja asianmukaisen 10 potenssimuodon, kuten esim. 1,2345678E5 (joka on sama

kuin 1,2345678×105).

**ENG** näyttää tulokset numerona 1 - 999 kertaa 10 kokonaislukupotenssiin. Kokonaislukupontenssi on aina 3:n kerrannainen.

Huom.: EE oikotienäppäin, jolla syötetään numero tieteellisessä merkintäformaatissa. Tulos esitetään numeerisessa merkintäformaatissa, joka valitaan tilavalikosta.

**FLOAT 0 1 2 3 4 5 6 7 8 9** Asettaa desimaalisen merkintätilan.

**FLOAT** (kelluva desimaalipilkku) näyttää jopa 10 lukua, sekä lisäksi merkin ja desimaalin.

**0 1 2 3 4 5 6 7 8 9** (kiinteä desimaalipilkku) määrittelee niiden lukujen lukumäärän (0 - 9), jotka näytetään desimaalin oikealla puolella.

**REAL a+bi r**±q Asettaa kompleksilukuisten tulosten formaatin.

**REAL** reaalitulokset

**a+bi** suorakulmamuotoiset tulokset

**r**±q napakoordinaattimuotoiset tulokset

**DEC HEX BIN OCT** Asettaa laskutoimituksiin käytetyn numerokannan.

**DEC** desimaali

**HEX** heksadesimaali (Kun syötät heksadesimaalilukuja A:stä F:ään, käytä [2nd], [2nd], jne.)

**BIN** binaari

**OCT** oktaali

#### **CLASSIC MATHPRINT**

**CLASSIC** -tilassa näytetään syötteet ja tulokset yhdellä rivillä.

**MATHPRINT** -tila näyttää suurimman osan syötteistä ja tuloksista oppikirjojen käyttämässä muodossa.

*Esimerkkejä Classic ja MathPrint™ -tiloista*

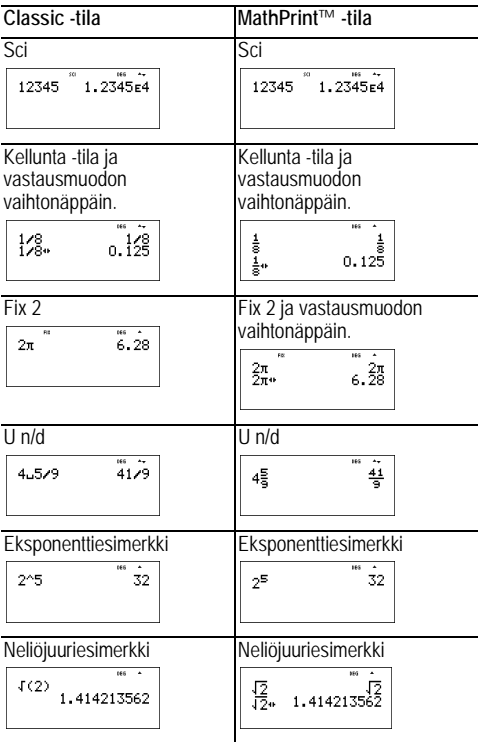

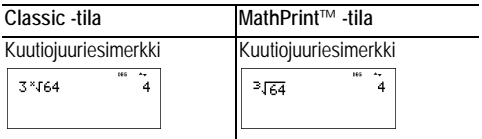

# <span id="page-7-0"></span>**Multi-tap -näppäimet**

Multi-tap -näppäin on sellainen, joka siirtyy lukuisiin eri toimintoihin kun sitä painetaan uudelleen.

Esimerkiksi  $\frac{sin}{sin}$  -näppäin sisältää trigonometriset toiminnot **sin** ja **sin**/ sekä myös hyperboliset funktiot **sinh** ja **sinh**/. Paina näppäintä useita kertoja kunnes näyttöön ilmestyy se funktio, jonka haluat syöttää.

Multi-tap -näppäimiä ovat  $\sqrt{x_{abcd}^{s}}$ ,  $\frac{\sin 1}{\sin 1}$ ,  $\frac{\cos 1}{\cos 1}$ ,  $\frac{\tan 1}{\tan 1}$ ,  $\sqrt{e^{\pi} 10^{\pi}}$ ,  $\sqrt{10 \text{ log}}$  $\overline{[!n]}\$ ia  $\overline{\pi}$ . Tämän käyttöoppaan vastaavissa osioissa kerrotaan näiden näppäiden käytöstä.

# <span id="page-7-1"></span>**Valikot**

Valikoiden kautta pääset lukuisiin laskimen eri toimintoihin. Joillakin valikkonäppäimillä, kuten [2nd] [recall], tulee näyttöön yksi ainoa valikko. Toiset, kuten math, tuovat esiin lukuisia valikoita.

Paina  $\odot$  ja  $\odot$  kun haluat vierittää ja valita a valikosta tietyn kohdan, tai paina vastaavaa numeroa haluamasi kohdan vieressä. Kun haluat palata aikaisempaan näyttöön ilman kohteen valintaa, paina dear. Kun haluat poistua valikostaja palata alkunäyttöön, paina 2nd [quit].

[2nd] [recall] (yhden valikon näppäin):

**RECALL VAR** (arvot on asetettu oletusarvoon 0))

1:  $x = 0$ 2:  $y = 0$  $3:7=0$  $4: t = 0$  $5: a = 0$  $6: h = 0$ 

 $7: c = 0$  $8: d = 0$ 

[math] (näppäin, jolla on lukuisia valikoita):

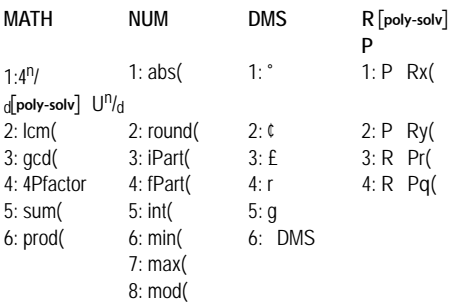

# <span id="page-8-0"></span>**Lausekkeiden ja historian selaaminen**

### $\bigcirc$   $\bigcirc$   $\bigcirc$

Paina ① tai ① kun haluat siirtää kursoria lausekkeessa, jota olet syöttämässä tai muokkamassa. Paina **2nd** (1) tai **Zndl**  $\widehat{p}$  kun haluat siirtää kursorin suoraan lausekkeen alkuun tai loppuun.

Sen jälkeen kun olet arvioinut lausekkeen, lauseke ja sen tulos lisätään automaattisesti historiaan. Käytä → ja → kun haluat selata läpi historiaa. Voit käyttää uudelleen aikaisempaa syötettä painamalla **enter**l ja liimata sen alimmalle riville, jossa voit muokata sitä ja arvioida uutta lauseketta.

#### *Esimerkk*

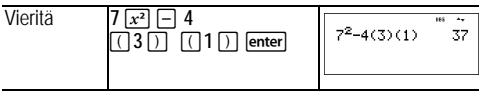

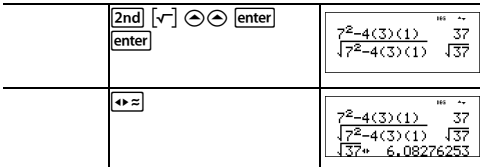

# <span id="page-9-0"></span>**Vastausmuodon vaihto**

 $\sqrt{4 \times 2}$ 

Paina <→ a -näppäintä kun haluat vaihtaa näytön tuloksen muodon (mikäli mahdollista) murtolukujen ja desimaalien välillä, tarkan neliöjuuren ja desimaalin välillä, ja tarkan piiarvon ja desimaalin välillä.

Painamalla  $\overline{t}$  tulee näyttöön viimeisin tulos sen tallennetun arvon koko tarkkuudella, mikä ei ehkä täsmää pyöristetyn arvon kanssa.

#### *Esimerkki*

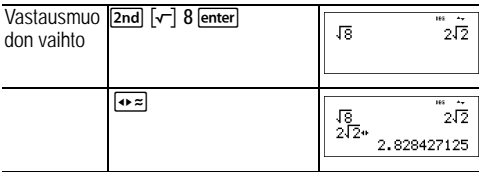

### <span id="page-9-1"></span>**Viimeisin vastaus**

#### [2nd] [answer]

Viimeisin syöte, joka on tehty alkunäyttöön tallennetaan muuttujaan **ans**. Tämä muuttuja säilyy muistissa myös sen jälkeen, kun laskin on sammutettu . Kun haluat kutsua takaisin arvon kohteesta **ans**:

- Paina **[2nd]** [answer] (ans näkyy näytössä), tai
- Paina mitä tahansa toimintanäppäintä  $(F, \Box)$  ja niinedelleen) syötteen ensimmäisenä osana . **ans** ja operaattori näkyvätmolemmat näytössä.

#### *Esimerkkejä*

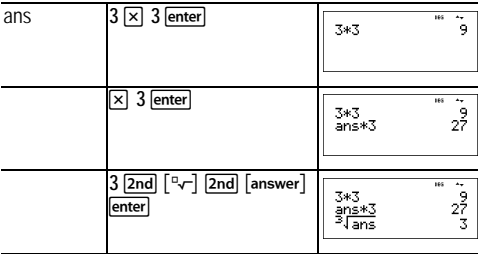

### <span id="page-10-0"></span>**Laskutoimitusten järjestys**

 TI-30X Pro MultiView™ -laskin käyttää Equation Operating System -järjestelmää (EOS™) lausekkeiden arviointiin. Tietyn prioriteettitason puitteissa EOS arvioi funktiot vasemmalta oikealle ja seuraavassa järjestyksessä.

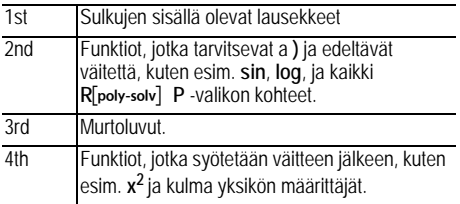

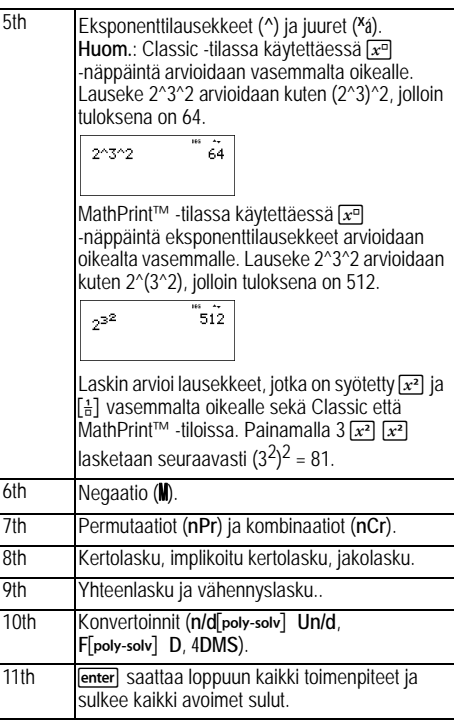

#### *Esimerkkejä*

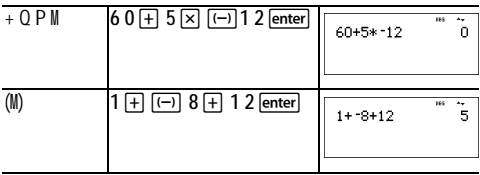

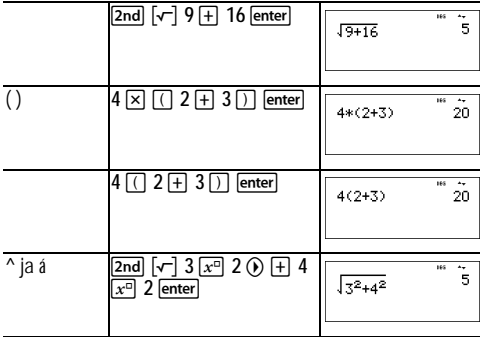

# <span id="page-13-0"></span>**Tyhjentäminen ja korjaaminen**

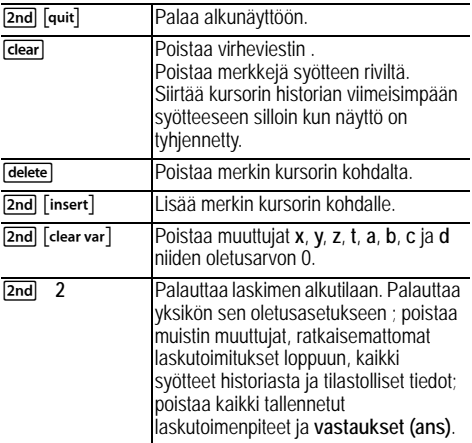

### <span id="page-13-1"></span>**Murtoluvut**

 $\boxed{?}$  2nd  $\boxed{□}$   $\boxed{?}$  math 1  $\boxed{2}$ nd

MathPrint™ -tilassa murtoluvut, joissa on <sup>[22</sup>] voivat sisältää todellisia ja komplekseja lukuja, laskutoimitusnäppäimiä ( $\text{F}$ ),  $\overline{x}$ , ine.) ja suurimman osan toimintanäppäimistä ( $\overline{x^2}$ ),  $\overline{2nd}$  $\lceil \frac{1}{6} \rceil$ , jne.).

Classic -tilassa murtoluvut, joissa on <sup>[22]</sup> eivät salli laskutoimitusnäppäimiä, toimintanäppäimiä tai komplekseja murtolukuja niiden osoittajassa tai nimittäjässä.

**Huom.:** Classic -tilassa vain numerosyötteitä tuetaan, kun käytetään [E]. Murtoluvut näytetään Classic -tilassa kaksinkertaisella murtoviivalla (esimerkiksi 8, 9). Osoittajan tulee olla kokonaisluku ja nimittäjän tulee olla positiivinen kokonaisluku. Kun halutaan laskea monimutkaisempia lausekkeita (funktiot, muuttujat, kompleksiluvut, jne.), käytä  $\boxed{\div}$  yhdessä $\boxed{\left(\right)}$  ja  $\boxed{\left(\right)}$  kanssa.

Laskin siirtää tuloksen epämurtolukuihin. Tulokset yksinkertaistetaan automaattisesti.

**• B** syöttää yksinkertaisen murtoluvun. Kun painetaan ennen numeroa tai sen jälkeen, voi tuloksena olla erilainen käyttäytyminen. Numeron syöttäminen ennen painamista tekee tästä numerosta osoittajan.

Kun haluat syöttää murtolukuja, joissa on operaattoreita tai juuria, paina <sup>[e]</sup> ennen kuin syötät numeron (vain MathPrint™ -tilassa).

- MathPrint™ -tilassa paina ⊙ osoittajan ja nimittäjän syöttökertojen välillä.
- Classic -tilassa paina **B** osoittajan ja nimittäjän syöttökertojen välillä. Murtoviiva näkyy paksumpana kuin iakoviiva.
- Painamalla miltä tahansa MathPrint™ -tasolta, mukaan lukien nimittäjä tai alhaisempi raja, sijoitat kursorin historiaan. Kun sitten painat "enter", liimaat lausekkeen takaisin kyseiselle MathPrint™ -tasolle.
	- Jos haluat liimata aikaisemman syötteen nimittäjään, aseta kursori nimittäjän kohdalle, paina [2nd] voidaksesi selata haluttuun syötteeseen ja paina sitten enter voidaksesi liimata syötteen nimittäjään.
	- Kun haluat liimata aikaisemman syötteen osoittajaan tai yksikköön, aseta kursori osoittajaan tai yksikköön, paina  $\odot$  tai  $\overline{\mathsf{2nd}} \odot \mathsf{void}$  aksesi selata haluttuun syötteeseen, ja paina sitten enter voidaksesi liimata syötteen osoittajaan tai yksikköön.
- $\sqrt{2nd}$   $\boxed{\Box}$  syöttää sekaluvun. Paina nuolinäppäimiä voidaksesi käydä läpi yksikön, osoittajan ja nimittäjän.
- **[math]** 1 muuntaa yksinkertaisten murtolukujen ja sekalukumuodon välillä ( $4^n$ /d poly-solv]  $U^n$ /d).
- [2nd] muuntaa tulokset murtolukujen ja desimaalien välillä.

#### *Esimerkkejä Classic -tilasta*

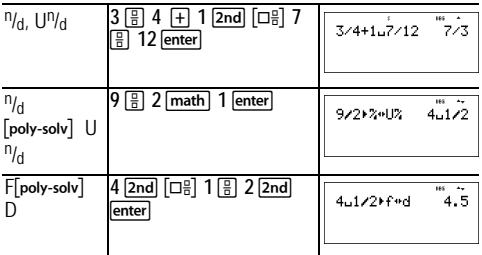

*Esimerkkejä MathPrint™ -tilasta*

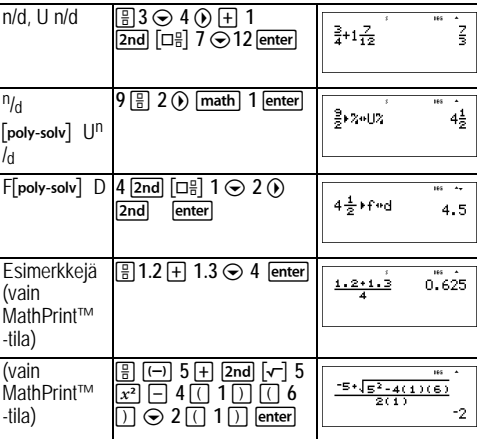

# <span id="page-15-0"></span>**Prosentit**

 $[2nd]$  $[\%]$ 

Kun haluat suorittaa laskutoimenpiteen, jossa on prosentteja, paina **2nd** [%] sen jälkeen kun olet syöttänyt prosentin arvon.

#### *Esimerkki*

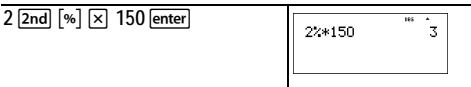

#### Š *Tehtävä*

Kaivosyhtiö louhii 5000 tonnia malmia, jonka metallipitoisuus on 3% ja 7300 tonnia malmia, jonka metallipitoisuus on 2.3%. Näiden kahden louhinta-arvon perusteella, mikä on saadun metallin kokonaismäärä?

Jos yksi tonni metallia on arvoltaan 280 dollaria, mikä on louhittujen metallien kokonaisarvo?

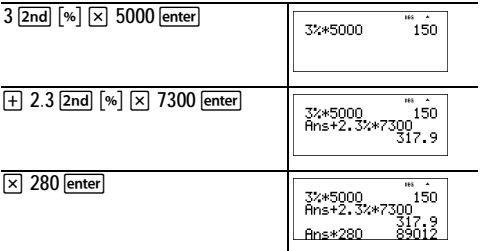

Kaksi louhintaerää edustavat yhteensä 317,9 tonnia metallia, jonka kokonaisarvo on 89012 dollaria.

# <span id="page-16-0"></span>**EE -näppäin**

EEI

 on oikotienäppäin, jolla voidaan syöttää numero tieteelliseen merkintäformaattiin.

#### *Esimerkk*

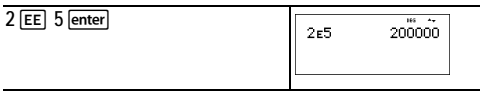

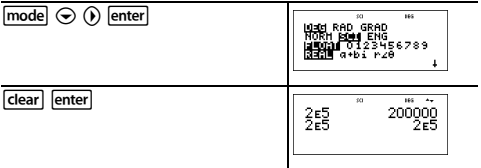

# <span id="page-17-0"></span>**Potenssit, juuret ja käänteisluvut**

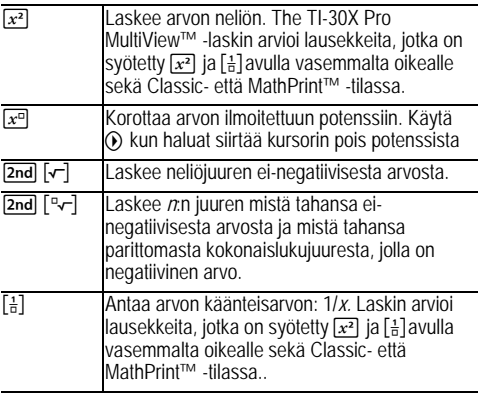

#### *Esimerkkejä*

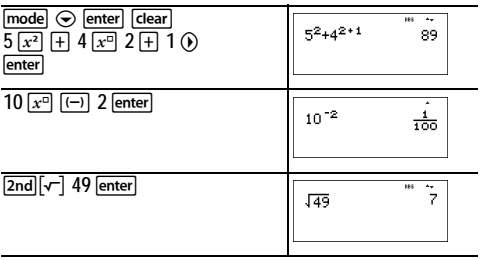

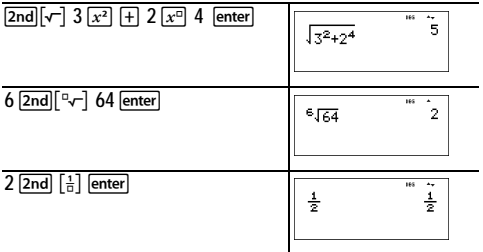

### <span id="page-18-0"></span>**Pii**

 $\lceil \overline{\pi}^e_i \rceil$  (multi-tap -näppäin)

p = 3.141592653590 laskutoimituksia varten.

p = 3.141592654 näyttöön.

*Esimerkki*

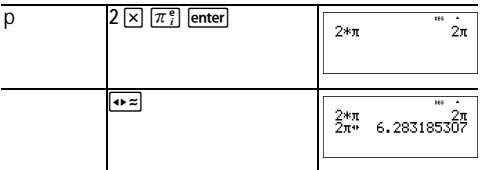

#### Š *Tehtävä*

Mikä on ympyrän ala, jos säde on 12 cm?

Muistutus:  $A = p \times r^2$ 

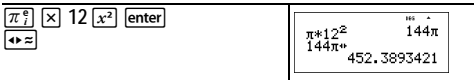

Ympyrän ala on 144 p neliösenttiä. Ympyrän ala on noin 452.4 neliösenttiä pyöristettynä yhteen kymmennyssijaan.

# <span id="page-19-0"></span>**Math**

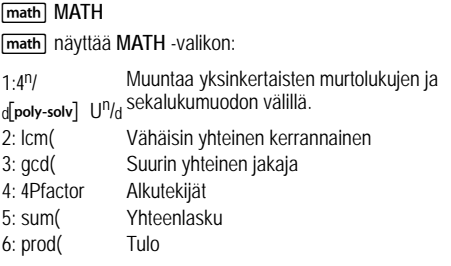

#### *Examples*

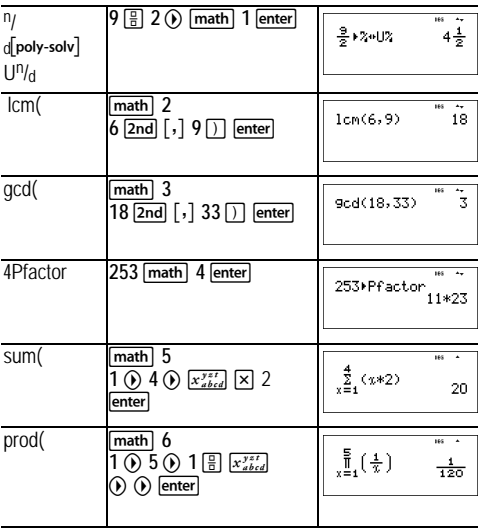

# <span id="page-20-0"></span>**Numerofunktiot**

**NUM**

näyttää **NUM** -valikon:

- 1: abs( Absoluuttinen arvo
- 2: round( Pyöristetty arvo
- 3: iPart( Kokonaislukuosa numerosta
- 4: fPart( Murto-osa numerosta
- 5: int(Suurin kokonaisluku, joka on Å numero
- 6: min( Vähintään kaksi numeroa
- 7: max( Korkeintaan kaksi numeroa
- 8: mod( Moduuli (jäännös ensimmäisestä numerosta P toinen numero)

### *Esimerkkejä*

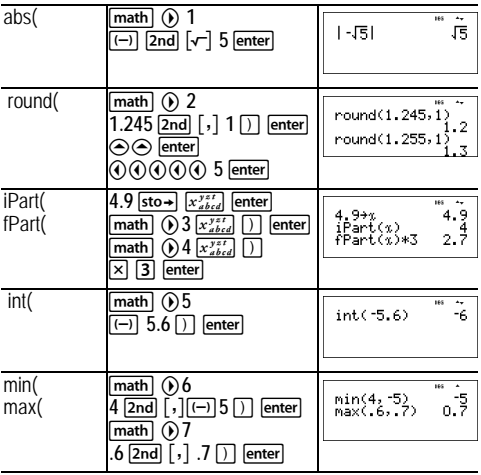

mod( **8**

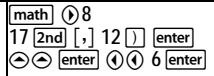

5<br>1

### <span id="page-21-0"></span>**Kulmat**

[math] DMS

- näyttää **DMS** -valikon:
- 1: ° Määrittelee kulmayksikön määritteen asteiksi (º).
- 2: ¢ Määrittelee kulmayksikön määritteen minuuteiksi (').
- 3: £ Määrittelee kulmayksikön määritteen sekunneiksi (").
- 4: r Määrittelee radiaanikulman.
- 5: g Määrittelee gradiaanikulman.
- 6: DMS Konvertoi kulman desimaaliasteista asteiksi, minuuteiksi ja sekunneiksi.

Voi myös konvertoida suorakulmaisen koordinaattimuodon (R) ja napakoordinaattimuodon (P) välillä. (Ks. lisätietoja kohdasta Suorakulmaisesta napakoordinaattimuotoon.)

Valitse kulmatila tilanäytöstä. Voit valita seuraavista: DEG (default), RAD tai GRAD. Syötteet tulkitaan ja tulokset esitetään kulmatilan asetuksen mukaisesti ilman että tarvittaisiin kulmayksikön määrittäjän syöttöä.

### *Esimerkkejä*

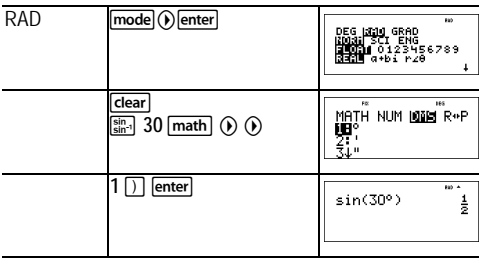

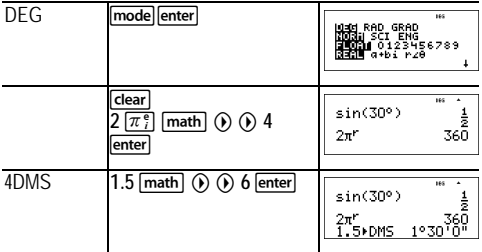

#### Š *Tehtävä*

Kahden vierekkäisen kulman mitat ovat vastaavasti 12° 31¢ 45£ ja 26° 54¢ 38£ . Laske kulmat yhteen ja esitä tulos DMS formaatissa. Pyöristä tulos kahteen kymmennyssijaan.

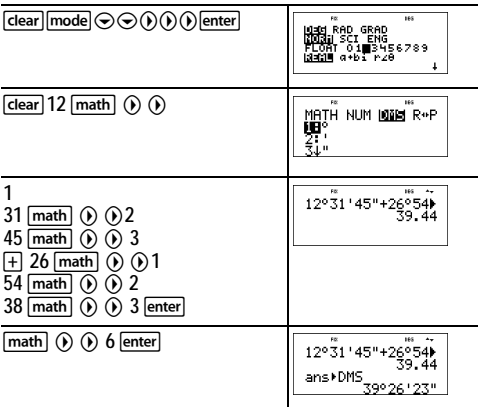

Tulos on 39 astetta, 26 minuuttia ja 23 sekuntia.

#### Š *Tehtävä*

Tiedetään, että 30° = p / 6 radiaania. Asteiden oletustilassa etsi sini arvolle 30°. Aseta sitten laskin radiaanitilaan ja laske sini arvolle p / 6 radiaania.

Huom.: Paina **dear** näytön tyhientämiseksi tehtävien välillä.

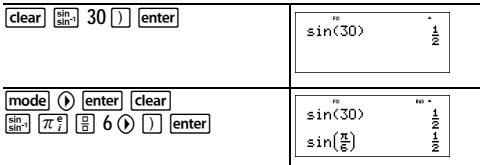

Säilytä radiaanitila laskimessa ja laske sitten sini arvosta 30°. Vaihda laskin astetilaan ja etsi sini arvolle p / 6 radiaania.

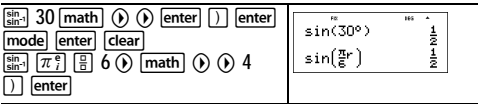

# <span id="page-23-0"></span>**Suorakulmaisesta napakoordinaattimuotoon**

**math** R[poly-solv] P

**math** (a) näyttää R [poly-solv] P -valikon, jossa on funktioita koordinaattien konvertoimiseksi suorakulmaisen (x,y) ja napakoordinaattimuodon q) välillä. Aseta kulma -tila tarvittaessa ennen kuin aloitat laskutoimitukset.

- 1: P Rx( Konvertoi polaarisen suorakulmaiseksi ja näyttää x:n.
- 2: P Ry( Konvertoi polaarisen suorakulmaiseksi ja näyttää y:n.
- 3: R Pr( Konvertoi suorakulmaisen polaariseksi ja näyttää r:n.
- 4: R Pq( Konvertoi suorakulmaisen polaariseksi ja näyttää q: n.

#### *Esimerkki*

Konvertoi napakoordinaatit (r, q)=(5, 30) suorakulmaisiksi koordinaateiksi. Konvertoi sitten suorakulmaiset koordinaatit (*x*, *y*) = (3, 4) napakoordinaateiksi. Pyöristä tulokset yhteen kymmennyssijaan.

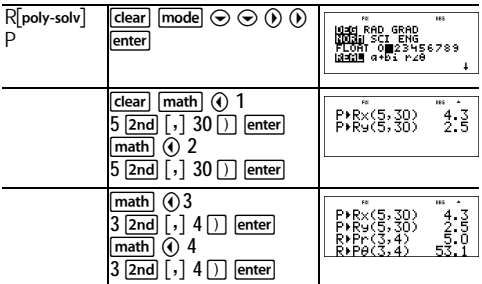

Konvertointi (r, q) = (5, 30) antaa (*x*, *y*) = (4.3, 2.5) ja  $(x, y) = (3, 4)$  antaa (r, q) = (5.0, 53.1).

# <span id="page-24-0"></span>**Trigonometria**

 $\begin{array}{lll} \n\frac{\sin}{\sin 1} & \cos 1 \\
\cos 1 & \tan 1\n\end{array}$  (multi-tap -näppäimet)

Syötä trigonometriset funktiot (sin, cos, tan, sin-1, cos-1, tan-1), samalla tavalla kuin kirjoitettaessa . Aseta haluttu kulma tila ennen kuin aloitat trigonometriset laskutoimitukset.

#### *Esimerkki aste (DEG) -tilasta*

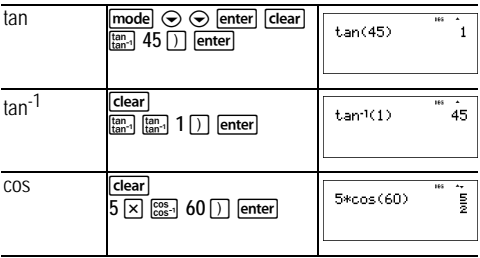

#### *Esimerkki radiaani (RAD) -tilasta*

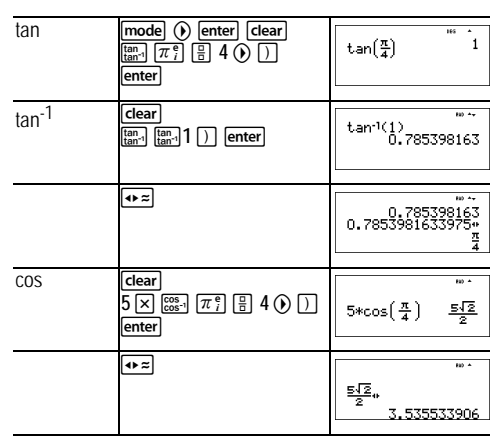

#### Š *Tehtävä*

Etsi alla olevan suorakulmaisen kolmion kulma A. Laske sitten kulma B ja hypotenuusan *c* pituus. Pituudet ilmaistaan metreissä. Pyöristä tulokset yhteen kymmennyssijaan.

Muistutus:

$$
\tan A = \frac{7}{3} \text{ jolloin } m \pm A = \tan^{-1}\left(\frac{7}{3}\right)
$$

$$
m \pm A + m \pm B + 90^\circ = 180^\circ
$$
  
therefore  $m \pm B = 90^\circ - m \pm A$ 

 $c = \sqrt{3^2 + 7^2}$ 

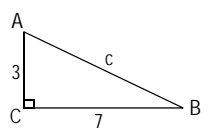

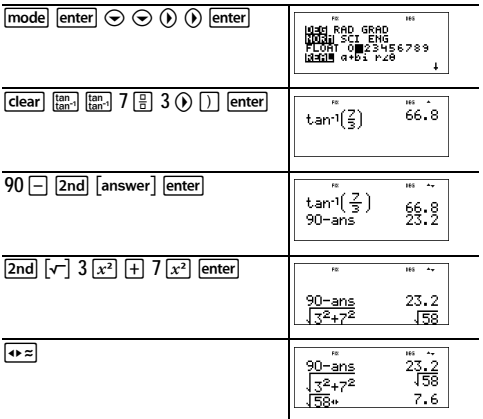

Yhteen kymmennyssijaan kulman mitta A on 66.8°, kulman mitta B on 23.2° ja hypotenuusan pituus on 7.6 metriä.

# <span id="page-26-0"></span>**Hyperbelit**

 $[\frac{\sin}{\sin^{-1}}]$   $[\frac{\cos}{\cos^{-1}}]$   $[\frac{\tan}{\tan^{-1}}]$  (multi-tap -näppäimet)

Kun painat yhtä näistä monen painalluksen näppäimistä useaan kertaan, pääset vastaavaan hyperboliseen tai käänteiseen hyperboliseen funktioon. Kulmatilat eivät vaikuta hyperbolisiin laskutoimituksiin.

### *Esimerkki*

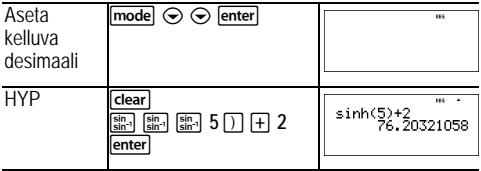

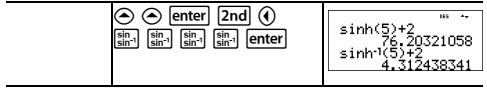

# <span id="page-28-0"></span>**Logaritmit ja eksponenttifunktiot**

(multi-tap -näppäimet)

 antaa logaritmin tietystä luvusta kantainen e (*e* 2.718281828459).

[In log] [In log] antaa yleisen logaritmin a -kantaiselle numerolle

korottaa *e* potenssiin, jonka olet määritellyt.

korottaa 10 potenssiin, jonka olet määritellyt.

#### *Esimerkkejä*

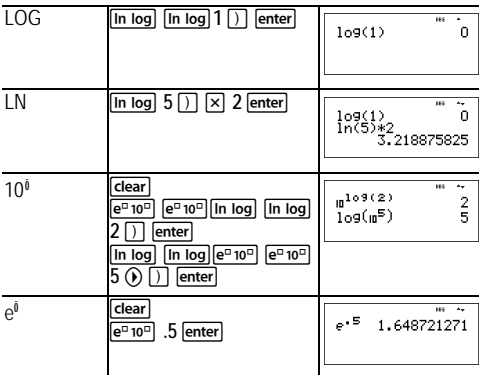

### <span id="page-28-1"></span>**Numeerinen derivaatta**

 $2nd$   $\left[$   $d/dx$   $\Box$ 

 $\sqrt{2nd}$   $\sqrt{4/x}$  askee arvioidun derivaatan

*lausekkeellemuuttujan suhteen*, kun annettu *arvo,* jolla derivaatta lasketaan ja H (mikäli ei määritelty, oletusarvo on 1EM3). Tämä funktio soveltuu ainoastaan reaalilukuihin.

#### *Esimerkki MathPrint™ -tilassa*

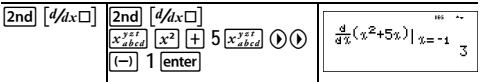

*Esimerkki Classic -tilassa*

Classic: **nDeriv(***lauseke,muuttuja,arvo*[**,**H]**)**

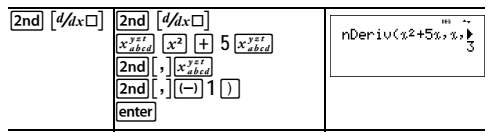

**nDeriv(** käyttää symmetrisen erotuksen osamäärämenetelmää, joka lähentää numeerisen derivaatan arvoa näiden pisteiden kautta kulkevan leikkauslinjan kallistumana.

$$
f'(x) = \frac{f(x+\varepsilon) - f(x-\varepsilon)}{2\varepsilon}
$$

Kun H muuttuu pienemmäksi, likiarvosta tulee yleensä tarkempi. MathPrint™ -tilassa oletusarvo H on 1EM3. Voit vaihtaa Classic -tilaan muuttaaksesi Htutkimuksia varten.

Voit käyttää **nDeriv(** kerran *lausekkeessa*. Johtuen menetelmästä, jota käytetään laskemaan **nDeriv(**, laskin voi antaa väärän derivaatan arvon ei differentioituvassa pisteessä.

### Š *Tehtävä*

Etsi tangenttiviivan kallistuma käyrälle f(x) =  $x^3$  – 4x at

$$
x = \frac{2}{\sqrt{3}}
$$

Mitä huomasit? (kiinteät 3 kymmennyssijaa.)

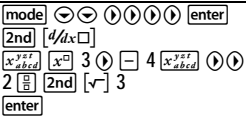

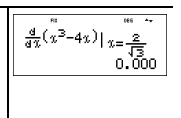

# <span id="page-30-0"></span>**Numeerinen integraali**

 $\boxed{2nd}$   $\boxed{3d}{dx}$ 

 $\sqrt{2nd}$   $\sqrt{2d}x$  askee numeerisen funktion integraalin lausekkeesta tietyn muuttujan suhteen *x*, kun on annettu alempi raja ja ylempi raja.

#### *Esimerkki RAD kulmatilassa*

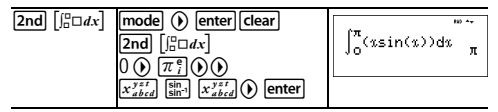

#### Š *Tehtävä*

Etsi ala käyrällä  $f(x) = Mx^2 + 4$  kohteesta M2 - 0 ja sitten kohteesta 0 - 2. Mitä huomaat? Mitä voit sanoa kaaviosta?

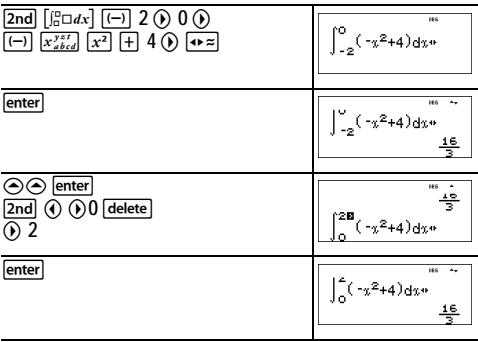

Huomaa, että molemmat alat ovat yhtä suuret. Koska tämä on paraabeli, jonka huippu on (4,0) ja nollat (M2, 0) ja (2, 0), näet että symmetriset alat ovat yhtä suuret.

# <span id="page-31-0"></span>**Tallennetut laskutoimitukset**

### $\boxed{2nd}$   $\boxed{op}$   $\boxed{2nd}$   $\boxed{set\ ob}$

[2nd] [set op] antaa mahdollisuuden tallentaa laskutoimitusten sarian. **[2nd]** [op] näyttää laskutoimituksen uudelleen.

Kun haluat asettaa laskutoimituksen ja sitten kutsua sen takaisin:

- 1. Paina [2nd] [set op].
- 2. Syötä mikä tahansa yhdistelmä numeroita, operaattoreita ja/tai arvoja, korkeintaan 44 merkkiä.
- 3. Paina **Jenter** kun haluat tallentaa laskutoimituksen.
- 4. Paina **2nd** [op] kun haluat kutsua takaisin tallennetun laskutoimituksen ja soveltaa sitä viimeisimpään vastaukseen tai tämän hetkiseen syötteeseen.

Jos sovellat **[2nd]** [op] suoraan **[2nd]** [op] tulokseen, n=1 iteraatiolaskuri kasvaa.

#### *Esimerkkejä*

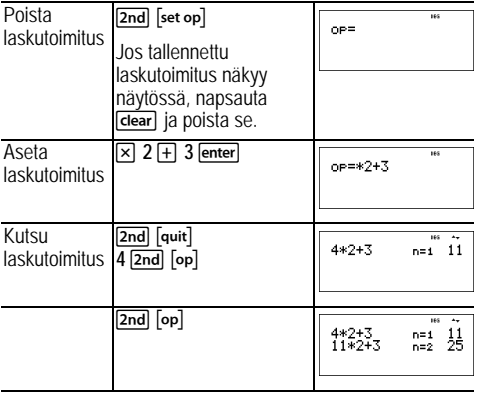

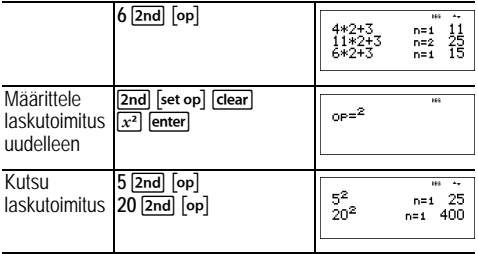

#### Š *Tehtävä*

Lineaarisessa funktiossa *y* = 5*x* – 2, laske *y* seuraaville *x*arvoille: -5; -1.

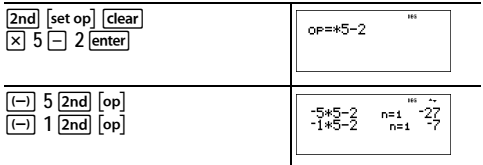

### <span id="page-32-0"></span>**Muisti ja tallennetut muuttujat**

 $\overline{x_{shcd}^{yzt}}$   $\overline{\text{sto}}$   $\rightarrow$   $\overline{\text{2nd}}$   $\overline{\text{recall}}$   $\overline{\text{2nd}}$   $\overline{\text{[clear var]}}$ 

TI-30X Pro MultiView™ -laskimessa on 8 muisti muuttujaa **x**, **y**, **z**, **t**, **a**, **b**, **c** ja **d**. Voit tallentaa reaali- tai kompleksin luvun tai lausekkeen tuloksen muistimuuttujaan .

Laskimen muuttujia käyttävä toiminnot (kuten ratkaisimet) käyttävät tallentamiasi arvoja.

sto- - näppäimellä voit tallentaa arvoja muuttujiin. Paina  $\overline{\text{sto}}$  kun haluat tallentaa muuttujan ja paina sitten  $\overline{x_{abcd}^{s}}$ voidaksesi valita tallennettavan muuttujan. Paina enter tallentaaksesi valitussa muuttujassa olevan arvon. Jos tällä muuttujalla on jo arvo, se korvataan uudella arvolla.

on multi-tap -näppäin, joka käy läpi muuttujien nimiä **x**,  $\overline{y}$ , **z**, **t**, **a**, **b**, **c** ja **d**. Voit käyttää myös  $\overline{x}_{abcd}^{y=z}$  kutsuaksesi takaisin tallennetut arvot näille muuttujille. Muuttujan nimi syötetään sen hetkiseen syötteeseen, mutta muuttujalle nimettyä arvoa käytetään lausekkeen arviointiin. Kun haluat syöttää peräkkäin kaksi tai useampia muuttujia, paina jokaisen jälkeen.

**Znd [recall] kutsuu muuttujien arvot uudelleen. Paina** 2nd [recall] kun haluat näyttöön valikon muuttujista ja niiden tallennetuista arvoista. Valitse muuttuja, jonka haluat kutsua takaisin ja paina **enter**. Muuttujalle nimetty arvo syötetään sen hetkiseen syötteeseen ja käytetään lausekkeen arviointiin.

[2nd][clear var] tyhjentää muuttuja- arvot. Paina [2nd][clear var] ja valitse 1: Yes kun haluat poistaa kaikki muuttuja-arvot.

*Esimerkkejä*

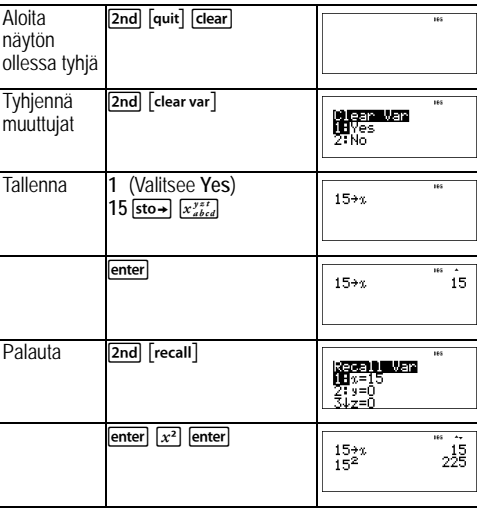

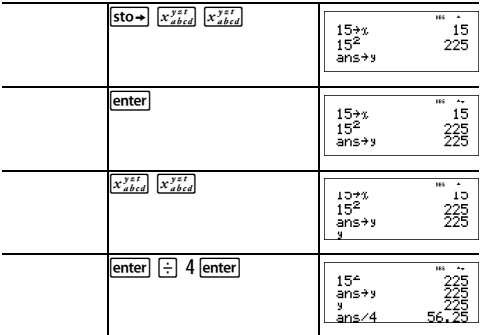

#### Š *Tehtävä*

Soralouhimolla on avattu kaksi uutta louhintakohdetta. Ensimmäisen mitat ovat 350 metriä kertaa 560 metriä ja toisen mitat ovat 340 metriä kertaa 610 metriä. Paljonko soraa tulee yhtiön kaivaa kummastakin louhintakohteesta päästäkseen 150 metrin syvyyteen? Entä päästäkseen 210 metrin syvyyteen? Näytä tulokset teknisen merkinnän muodossa.

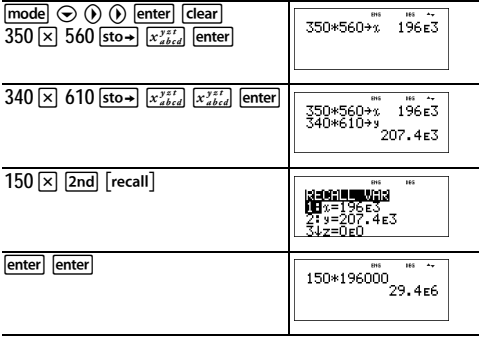

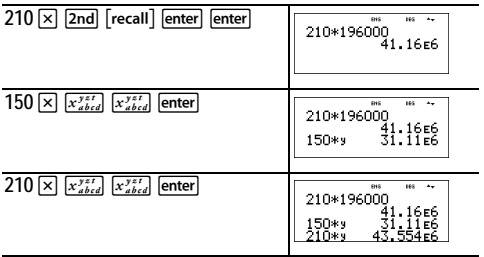

Ensimmäinen louhintakohde: Yhtiön tulee kaivaa 29,4 miljoonaa kuutiometriä päästäkseen 150 metrin syvyyteen ja 41,16 miljoonaa kuutiometriä päästäkseen 210 metrin syvyyteen.

Toinen louhintakohde: Yhtiön tulee kaivaa 31,11 miljoonaa kuutiometriä päästäkseen 150 metrin syvyyteen ja 43,554 miljoonaa kuutiometriä päästäkseen 210 metrin syvyyteen.

# <span id="page-35-0"></span>**Data editor -aineistoikkuna ja listakaavat**

#### data

antaa sinun syöttää tietoja korkeintaan 3 listaan. Kukin  $\overline{\text{lista}}$  voi sisältää korkeintaan 42 kohdetta. Paina  $\overline{\text{2nd}} \leftrightarrow$  kun haluat mennä listan alkuun ja  $\boxed{2nd} \odot$  kun haluat mennä listan loppuun.

Listakaavoihin hyväksytään kaikki laskimen funktiot ja reaaliluvut.

Numeerinen merkintä, desimaalimerkintä ja kulmatilat vaikuttavat elementin näyttöön (lukuunottamatta murtolukuelementtejä)

#### *Esimerkki*

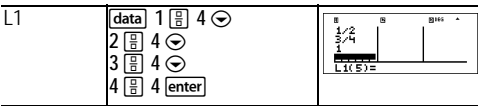
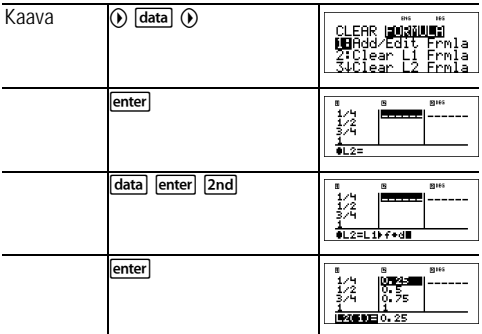

Huomaa, että L2 on laskettu käyttämällä syöttämääsi kaavaa ja L2(1)= laatijan rivillä on korostettu ilmaisemaan, että lista on kaavan tulos.

#### Š *Tehtävä*

Eräänä marraskuun päivän Internetin säätiedotuksessa annettiin seuraavien lämpötilojen lista:

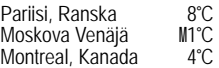

Konvertoi nämä lämpötilat Celsius-asteista Fahrenheitasteiksi. (Ks. myös kappale Konvertointi)

$$
Muistutus: F = \frac{9}{5}C + 32
$$

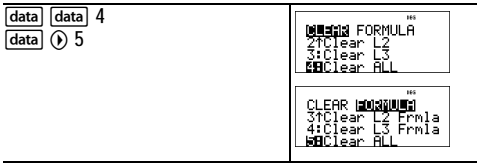

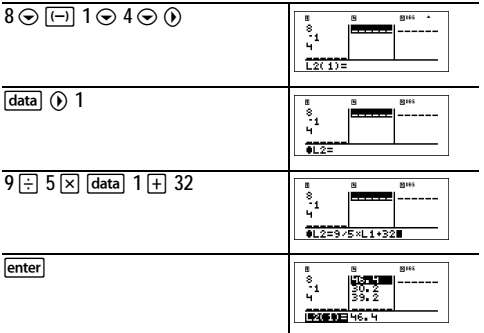

Jos Sydney, Australia, on 21°°C, etsi lämpötila Fahrenheitasteissa.

 $\overline{() \odot \odot \odot 21}$  enter

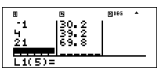

# **Tilastot, regressiot ja jakaumat**

 $\boxed{\mathsf{data}}$   $\boxed{\mathsf{2nd}}$   $\boxed{\mathsf{stat-reg/distr}}$ 

data antaa sinun syöttää ja muokata tietolistoja.

[2nd] [stat-reg/distr] näyttää STAT-REG -valikon, jossa on seuraavat vaihtoehdot.

**Huom.:** Regressiot tallentaa regressiotiedot, yhdessä tietojen 2-Var tilastojen kanssa, kohteeseen StatVars (valikon kohta 1).

1: StatVars Näyttää alavalikon, jossa on tilastolliset tulosten muuttujat. Käytä  $\odot$  ja  $\odot$  kun haluat paikantaa tarvittavan muuttujan ja paina sitten **enter** muuttujan valitsemiseksi. Jos valitset tämän vaihtoehdon ennen kuin lasket 1-Var stats, 2-Var stats, tai minkä tahansa regressioista, tulee muistutus näyttöön.

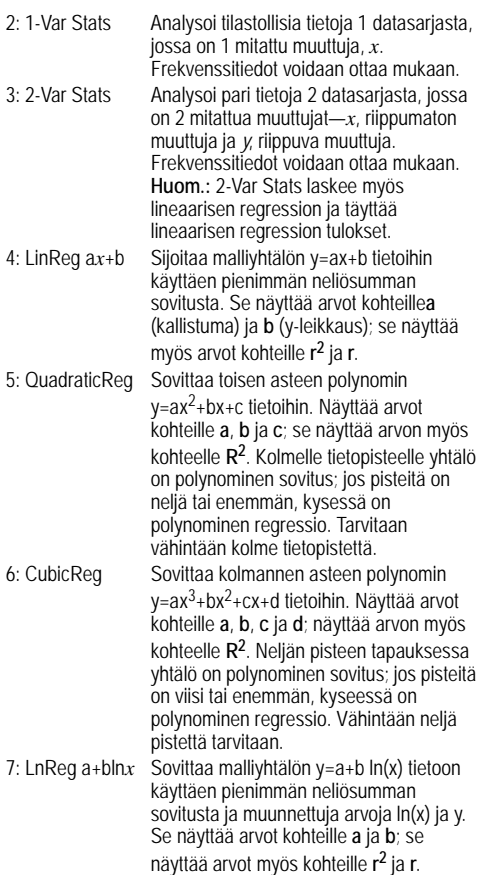

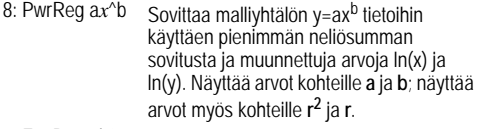

9: ExpReg ab<sup>^</sup>x Sovittaa malliyhtälön y=ab<sup>x</sup> tietoihin käyttäen pienimmän neliösumman sovitusta ja muunnettuja arvoja x ja ln(y). Näyttää arvot kohteille **a** ja **b**; näyttää arvot myös kohteille **r <sup>2</sup>** ja **r**.

[2nd] [stat-reg/distr] (i) näyttää DISTR -valikon, jossa on seuraavat jakaumafunktiot:

1: Normalpdf Laskee todennäköisyystiheyden funktion (**pdf**) normaalille jakaumalle määritetyllä *x* arvolla. Oletusarvot ovat keskiarvo mu=0 ja keskipoikkeama sigma=1. Todennäköisyystiheyden funktio (pdf) on:

$$
f(x) = \frac{1}{\sqrt{2\pi}\sigma}e^{-\frac{(x-\mu)^2}{2\sigma^2}}, \sigma > 0
$$

2: Normalcdf Laskee normaalijakauman todennäköisyyden LOWERbnd ja UPPERbnd välillä määritellylle keskiarvolle mu ja keskipoikkeamalle sigma. Oletusarvot ovat mu=0; sigma=1; kun LOWERbnd = M1E99 ja UPPERbnd = 1E99. Huom.: M1E99 - 1E99 edustaa Määretön - ääretön. 3: invNorm Laskee käänteisen kumulatiivisen normaalijakauman funktion annetulle alueelle normaalilla jakaumakäyrällä, joka on määritelty keskiarvolla mu ja keskipoikkeamalla. Laskee *x* -arvon liittyen alaan x-arvon vasemmalla puolella. 0 { alan { 1 tulee olla todellinen. Oletusarvot ovat ala=1, mu=0 ja sigma=1.

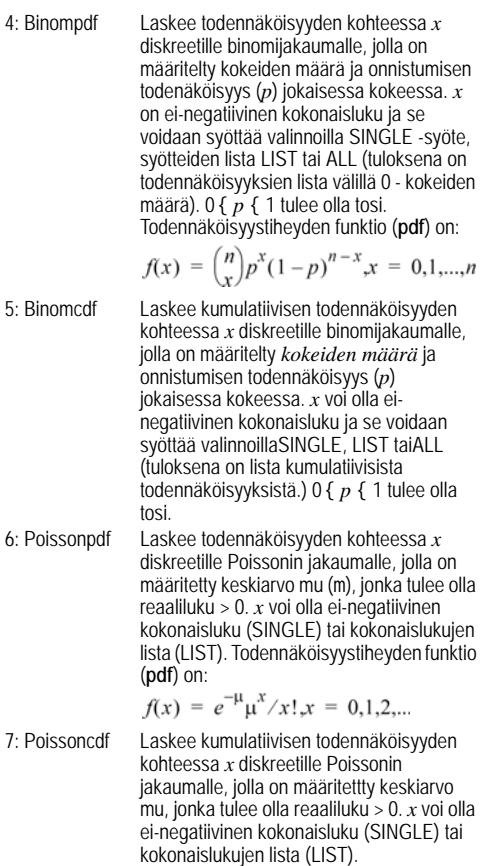

**Huom.:** Oletusarvo kohteelle mu (m) on 0. Kun kyseessä on **Poissonpdf** ja **Poissoncdf**, sinun tulee muuttaa se arvoon >  $\overline{0}$ .

#### *1-Var Stats ja 2-Var Stats tulokset*

**Tärkeä huomautus tuloksista:** Monet regressioyhtälöistä käyttävät samoja muuttujia **a**, **b**, **c** ja **d**. Jos suoritat regressiolaskutoimituksia, regressiolaskutoimiukset ja 2-Var tilastot tälle tiedolle tallennetaan **StatVars** -valikkoon seuraavaan tilastolliseen tai regressiolaskutoimitukseen saakka. Tulokset tulee tulkita sen perusteella, minkä tyyppinen tilastollinen tai regressiolaskutoimitus on viimeksi suoritettu. Oikean tulkinnan avuksi otsikkopalkki muistuttaa sinua siitä, mikä oli viimeksi suoritettu laskutoimenpide.

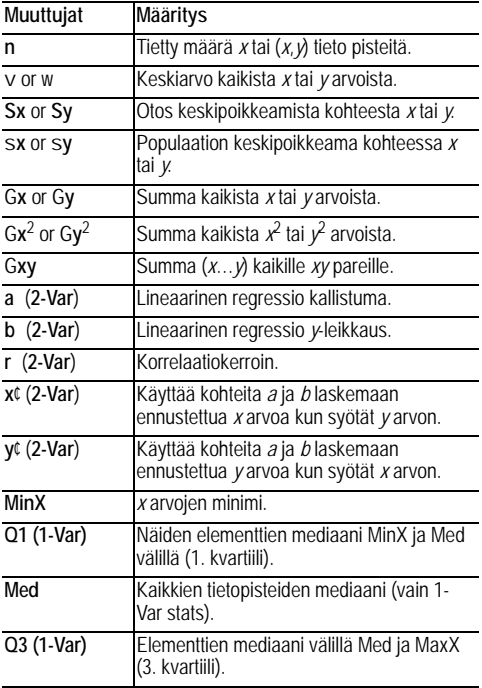

#### *Kun haluat määrittää tilastolliset tietopisteet :*

- 1. Syötä tiedot kohteeseen L1, L2, tai L3. (Ks. Data editor.) **Huom.:** Ei-kokonaislukuisia frekvenssielementtejä voi käyttää. Tämä on hyödyllistä silloin, kun syötetään frekvenssejä, jotka on ilmaistu prosentteina tai osuuksina, joiden yhteenlaskettu summa on 1. Mutta otteen keskipoikkeamaa, Sx, ei ole määritetty eikokonaislukuisille frekvensseille, ja Sx = Error tulee näkyviin tällaisen arvon kohdalla. Kaikki muut tilastot näytetään.
- 2. Paina **2nd** [stat-reg/distr]. Valitse 1-Var tai 2-Var ja paina enter.
- 3. Valitse L1, L2, tai L3, ja frekvenssi.
- 4. Paina enter kun haluat näyttöön muuttujien valikon.
- 5. Kun haluat poistaa tiedot, paina data data, valitse tyhjennettävä lista ja paina enter.

## *1-Var -esimerkki*

Etsi keskiarvo {45, 55, 55, 55}

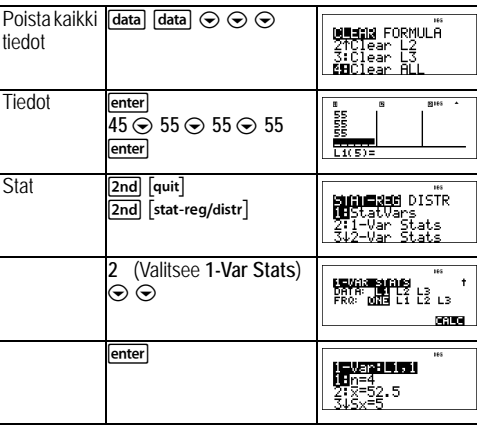

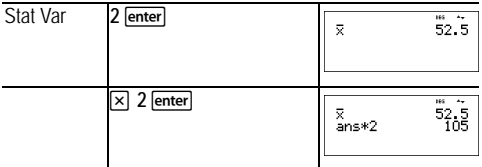

*2-Var -esimerkki*

Tiedot: (45,30); (55,25). Etsi: x¢(45)

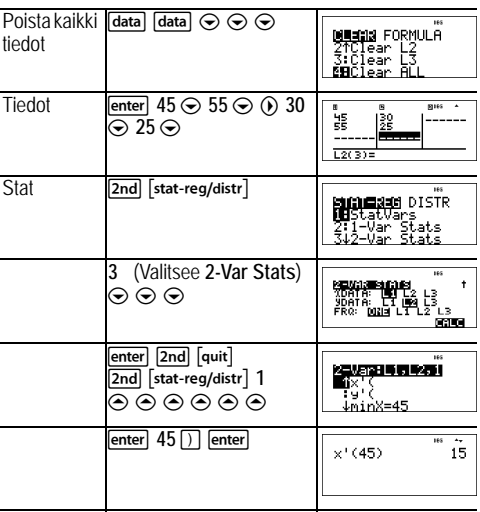

## Š *Tehtävä*

Antti sai viimeisestä neljästä kokeesta seuraavat numerot. Kokeiden 2 ja 4 tuloksia painotettiin arvolla 0.5 ja kokeiden 1 ja 3 tuloksia painotettiin arvolla 1.

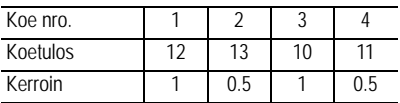

- 1. Etsi Antin keskiarvo (painotettu keskiarvo).
- 2. Mitä laskimen antama arvo *n* tarkoittaa? Mitä laskimen antama arvo Gx tarkoittaa?

Muistutus: Painotettu keskiarvo on

$$
\frac{\Sigma x}{n} = \frac{(12)(1) + (13)(0.5) + (10)(1) + (11)(0.5)}{1 + 0.5 + 1 + 0.5}
$$

3. Opettaja antoi Antille 4 ylimääräistä pistettä kokeesta 4 johtuen arvosteluvirheestä. Etsi Antin uusi keskiarvo.

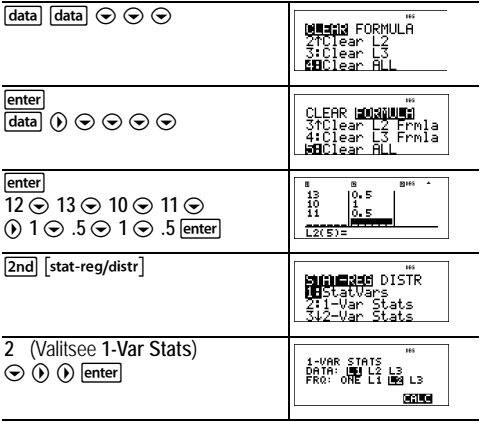

enter

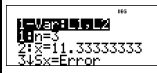

Antin keskiarvo (v) on 11.33 (lähimpään sadanteen).

Laskimessa *n* tarkoittaa painotusten kokonaissummaa.  $n = 1 + 0.5 + 1 + 0.5$ .

Gx tarkoittaa hänen koetulostensa painotettua summaa.  $(12)(1) + (13)(0.5) + (10)(1) + (11)(0.5) = 34.$ 

Muutan Antin viimeisin koetulos 11:sta 15:een.

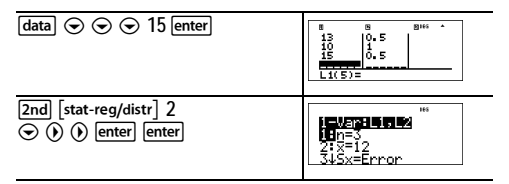

Jos opettaja lisää 4 pistettä kokeeseen 4, Antin keskiarvo on 12.

#### Š *Tehtävä*

Alla olevassa taulukossa on annettu jarrutuskokeen tulokset.

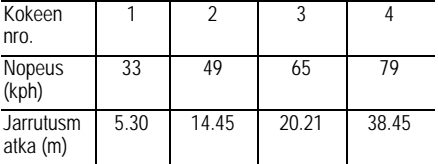

Käytä nopeuden ja jarrutusmatkan välistä suhdetta ja arvioi vaadittu jarrutusmatka ajoneuvolle, joka liikkuu 55 kph.

Käsinpiirretty hajontakuvio näistä tietopisteistä osoittaa lineaarista suhdetta. Laskin käyttää pienimmän neliösumman menetelmää löytääkseen parhaiten sopivan suoran *y*'=*ax*'+*b*, listoina syötetylle tiedolle.

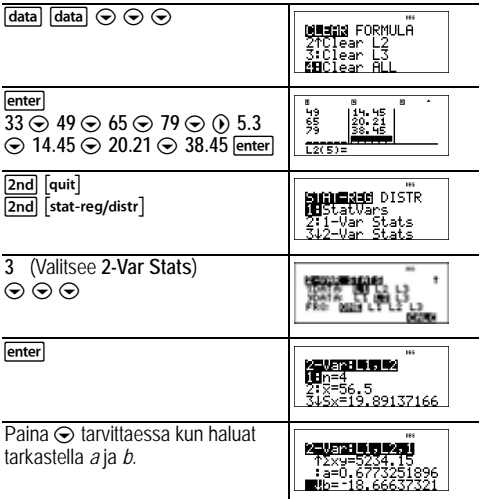

Tämä parhaan vastaavuuden suora *y*'=0.67732519*x*'N18.66637321 mallintaa tietojen lineaarisen suuntauksen.

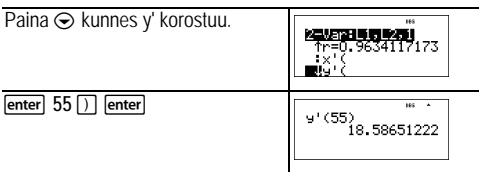

Lineaarinen malli antaa arvioidun jarrutusmatkan 18.59 metriä ajoneuvolle, joka kulkee 55 kph nopeudella.

#### *Regressioesimerkki 1*

Laske ax+b lineaarinen regressio seuraaville tiedoille: {1,2,3,4,5}; {5,8,11,14,17}.

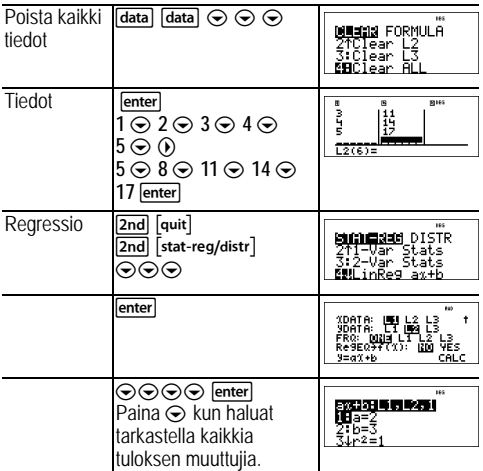

*Regressio, esimerkki 2*

Laske eksponentiaalinen regressio seuraaville tiedoille:

 $L1 = \{0, 1, 2, 3, 4\}$ ;  $L2 = \{10, 14, 23, 35, 48\}$ 

Etsi keskiarvo tiedoille kohteessa L2.

Vertaa eksponentiaalisia regressioarvoja kohteeseen L2.

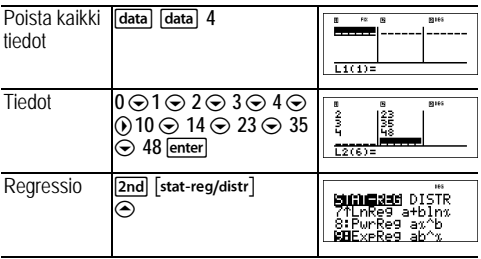

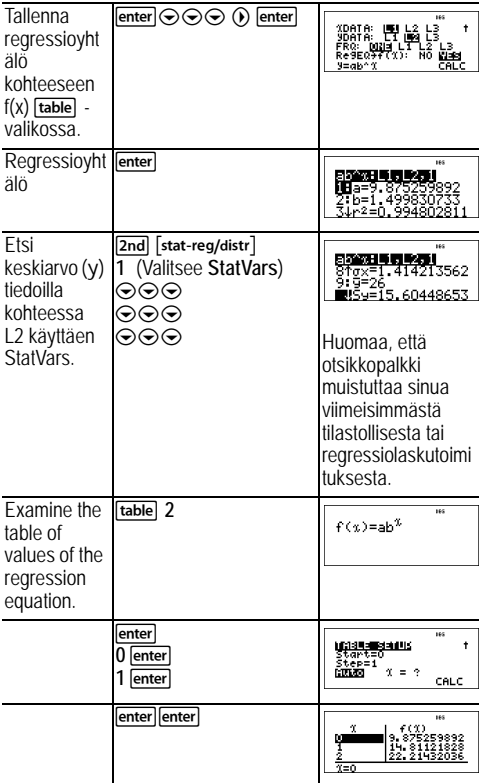

**Varoitus:** Jos nyt lasket 2-Var Stats tiedoillasi, muuttujat **a** ja **b** (yhdessä **r** ja **r <sup>2</sup>**kanssa) lasketaan lineaarisena regressiona. Älä laske uudelleen 2-Var Stats muiden regressiolaskelmien jälkeen, jos haluat säilyttää regression kertoimet (a, b, c, d) ja r-arvot kyseistä tehtävääsi varten **StatVars** -valikossa.

#### *Jakauma, esimerkki*

Laske binomijakauma pdf x arvoilla {3,6,9} kun kokeiden lukumäärä on 20 ja onnistumisen todennäköisyys on 0.6. Syötä x arvot listaan L1 ja tallenna tulokset listaan L2.

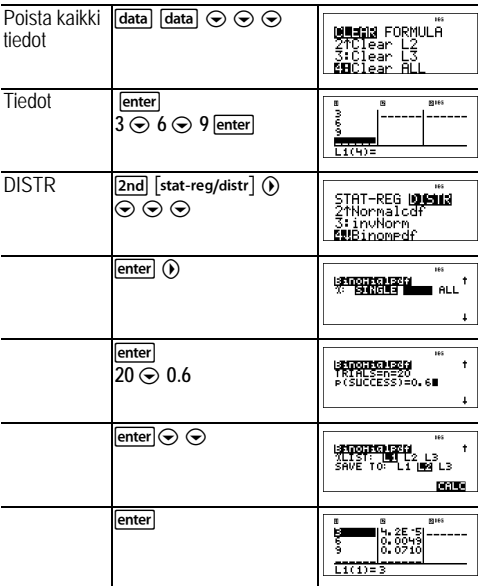

# **Todennäköisyys**

 $\left[\frac{ncr}{nPr}\right]$  [2nd]

 on multi-tap -näppäin, jolla voit tehdä seuraavia valintoja:

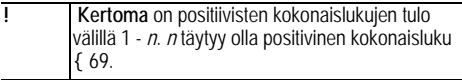

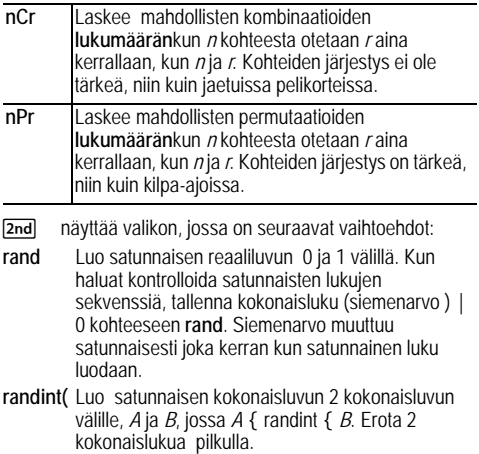

*Esimerkkejä*

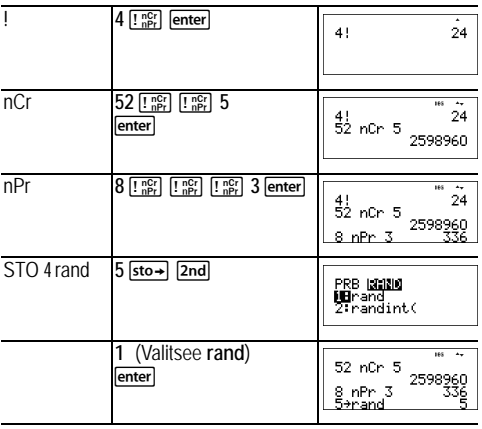

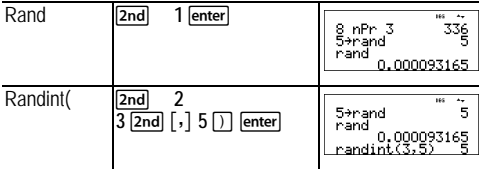

#### Š *Tehtävä*

Jäätelöbaari mainostaa, että siellä valmistetaan 25 eri makuista kotitekoista jäätelöä. Haluat tilata kolme erilaista makua samassa annoksessa. Kuinka monta eri jäätelökombinaatiota voit testata erittäin kuumana kesänä?

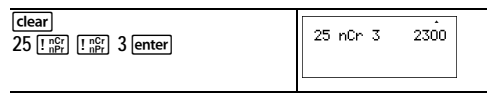

Voit valita 2300 annosta erilaisia makukombinaatioita! Jos pitkä kuuma kesä kestää noin 90 päivää, sinun täytyisi syödä noin 25 jäätelöannosta joka päivä!

# **Funktiotaulukko**

näyttää valikon, jossa on seuraavat vaihtoehdot:

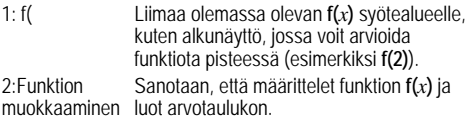

Funktiotaulukon avulla voit näyttää määritellyn funktion taulukkomuodossa. Funktiotaulukon laatiminen:

- 1. Paina **table** ja valitse **Edit Function**.
- 2. Syötä funktio ja paina enter].
- 3. Valitse taulukon alku, taulukon askel, auto, tai kysy-*x (*Start, Step, Auto, Ask-x*)* valinnat ja paina .

Taulukko tulee näyttöön määriteltyjä arvoja käyttäen.

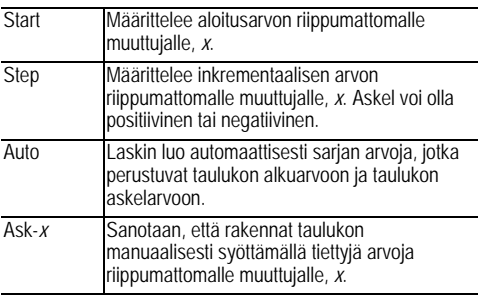

#### Š *Tehtävä*

Etsi paraabelin huippupiste, *y* = *x*(36 - *x*) käyttämällä arvotaulukkoa.

Muistutus: Paraabelin huippupiste on paraabelin symmetrialinjalla oleva piste.

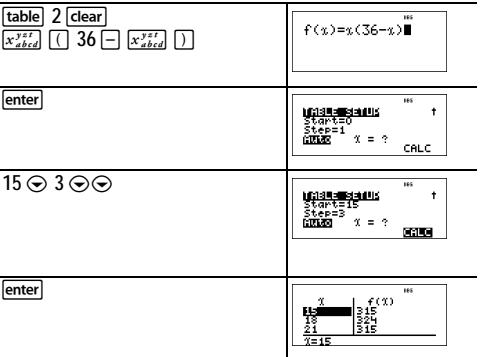

Kun olet etsinyt läheltä arvoa *x* = 18, piste (18, 324) näyttää olevan paraabelin huippu, sillä se näyttää olevan tämän funktion pistesarjojen käännöskohta. Jos haluat etsiä lähempää arvoa *x* = 18, muuta askeleen arvo pienemmäksi, voidaksesi nähdä pisteet lähempänä arvoa (18, 324).

## Š *Tehtävä*

Hyväntekeväisyysjärjestö keräsi \$3,600 tukeakseen paikallista ruokalaa. Ruokalalle annetaan joka kuukausi \$450, kunnes rahat on käytetty loppuun. Kuinka monen kuukauden ajan hyväntekeväisyysjärjestö tukee ruokalaa?

Muistutus: Jos *x* = kuukautta ja *y* = rahaa jäljellä, silloin *<sup>y</sup> = 3600* N*450x.*

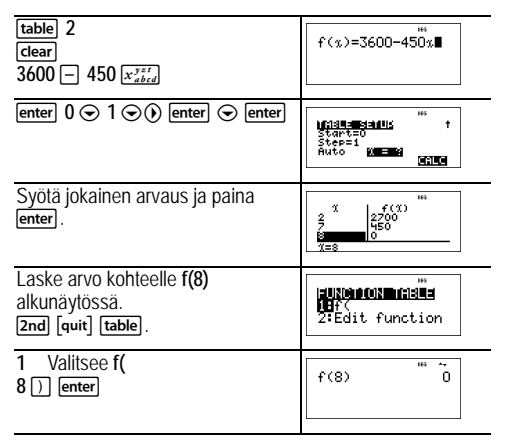

\$450 tuki kuukaudessa tulee riittämään 8 kuukaudelle, sillä *y*(8) = 3600 - 450(8) = 0 kuten näkyy arvotaulukosta.

# **Matriisit**

Niiden lisäksi, jotka sijaitsevat Matrix **MATH** -valikossa, seuraavat matriisitoimenpiteet voidaan suorittaa. Mittojen tulee olla oikeat:

- *matrix* + *matrix*
- *matrix matrix*
- *matrix* × *matrix*
- Skalaarinen kertolasku (esimerkiksi 2 × *matriisi*)
- *matriisi* × *vektori* (*vektori* tulkitaan sarakkeen vektoriksi)
- **2nd [matrix] NAMES**

[2nd] [matrix] näyttää matriisin NAMES -valikon, jossa näytetään matriisien mitat ja jossa voit käyttää niitä laskutoimituksiin.

- 1: [A] Määriteltävä matriisi A
- 2: [B] Määriteltävä matriisi B
- 3: [C] Määriteltävä matriisi C
- 4: [Ans] Viimeinen matriisitulos (näytetään **[Ans]=***m***×***n***)** tai viimeinen vektoritulos (näytetään **[Ans] dim=***n*). Ei muokattavissa.
- 5: [I2] 2×2 identiteettimatriisi (ei muokattava)
- 6: [I3] 3×3 identiteettimatriisi (ei muokattava)

#### **Znd** [matrix] MATH

[2nd] [matrix] (i) näyttää matriisin MATH -valikon, josta pääset suorittamaan seuraavia operaatioita:

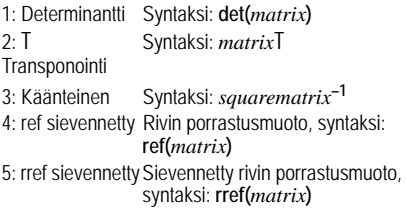

**Znd** [matrix] **EDIT** 

näyttää matriisin **EDIT** -valikon, jonka avulla voit määrittää tai muokata matriisia [A], [B], or [C].

*Matriisi, esimerkki*

Määrittele matriisi [A] kuten  $\vert^{1}$  2 3 4

Laske determinantti, transponoi, käänteistä ja rref kohteesta  $[A]$ .

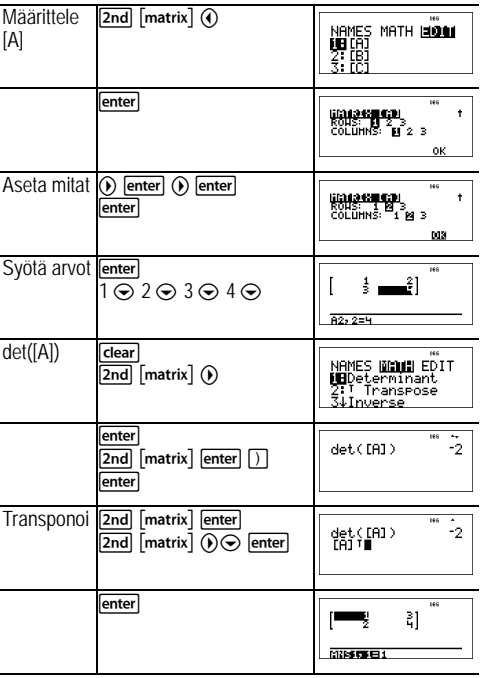

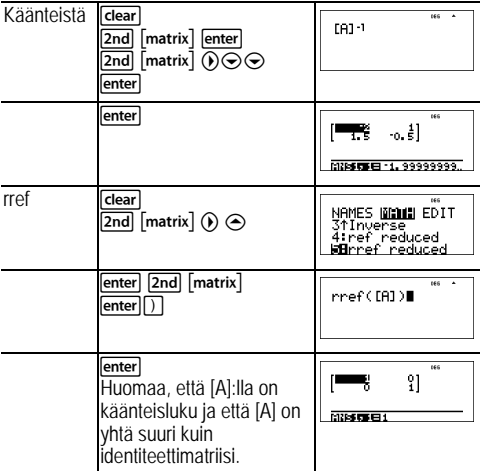

# **Vektorit**

Niiden lisäksi, jotka sisältyvät Vector **MATH** -valikkoon, seuraavat vektorilaskutoimenpiteet voidaan suorittaa. Mittojen tulee olla oikeat:

- *vektori* + *vektori*
- *vektori vektori*
- Skalaarinen kertolasku (esimerkiksi 2 × *vektori*)
- *matriisi* × *vektori* (*vektori* tulkitaan sarakkeen vektorina)

#### **NAMES**

 näyttää vektorin **NAMES** -valikon, jossa esitetään vektoreiden mitat ja jossa voit käyttää niitä laskutoimituksiin.

- 1: [u] Määriteltävä vektori u
- 2: [v] Määriteltävä vektori v
- 3: [w] Määriteltävä vektori w

4: [Ans] Viimeinen matriisitulos (esitettynä kuten **[Ans]=***m***×***n***)** tai viimeinen vektoritulos (esitettynä kuten **[Ans] dim=***n*). Ei muokattava.

#### **MATH**

[2nd] (iii) näyttää vektorin MATH -valikon, jossa voit suorittaa seuraavia vektorilaskelmia:

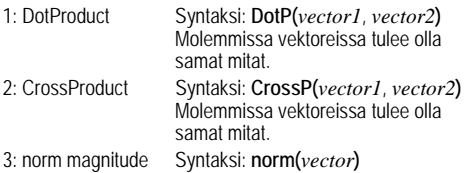

#### **EDIT**

 näyttää vektorin **EDIT** -valikon, jossa voit määritellä tai muokata vektoria [u], [v], tai [w].

#### *Vektori, esimerkki*

Määrittele vektori [u] = [0.5 8].

Määrittele vektori [v] = [ 2 3 ].

Laske [u] + [v], **DotP(**[u],[v]**)** ja **norm(**[v]**)**.

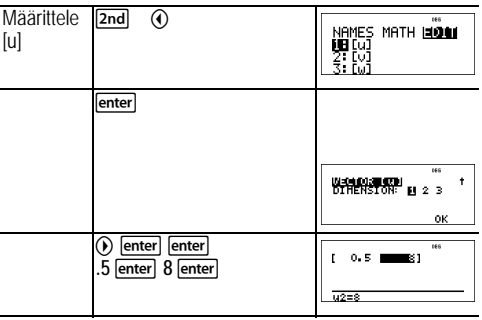

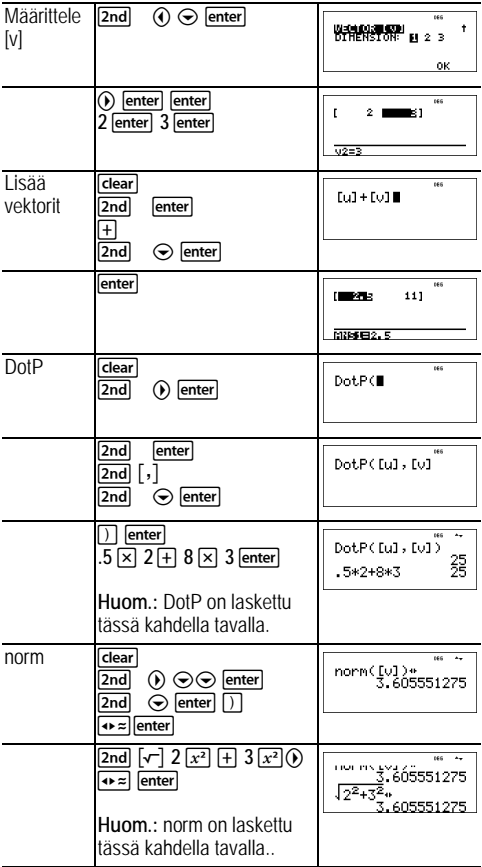

# **Ratkaisimet**

#### **Numeerisen yhtälön ratkaisin**

#### $[2nd]$

[2nd] ohjaa sinua yhtälössä ja ehdottaa muuttujien arvoja. Sen jälkeen valitset minkä muuttujan haluat ratkaista. Yhtälö on rajoitettu korkeintaan 40 merkkiin.

#### *Esimerkki*

**Muistutus:** Jos olet jo määritellyt muuttujat, ratkaisin olettaa kyseiset arvot.

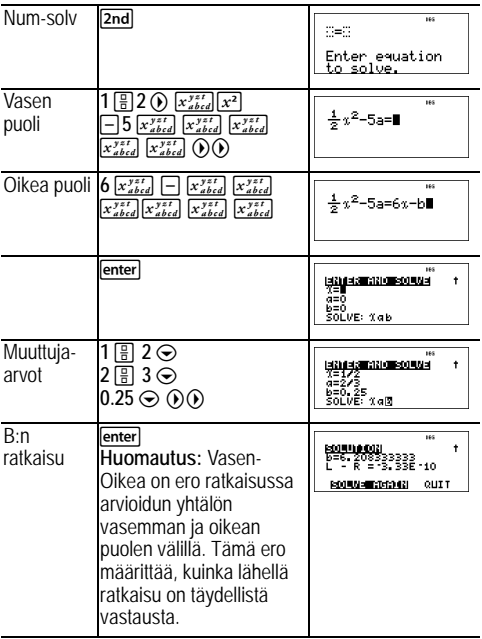

## **Polynomin ratkaisin**

 $[2nd]$ 

[2nd] kehottaa valitsemaan joko toisen asteen yhtälön tai kolmannen asteen yhtälön ratkaisijan. Syötä sitten kertoimet ja ratkaise yhtälö.

#### *Esimerkki toisen asteen yhtälöstä*

**Muistutus:** Jos olet jo määrittänyt muuttujat, ratkaisin olettaa kyseiset arvot.

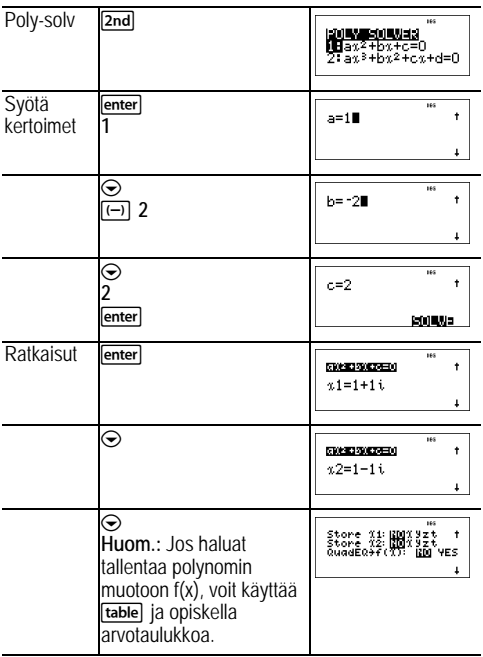

 $\odot$   $\odot$   $\odot$  lenter Vertex-lomake (ainoastaantoisen asteen ratkaisin)

Polynomiratkaisimen ratkaisunäytöllä on mahdollista vaihtaa ratkaisujen numeroformaattien välillä painamalla ...

## **Lineaaristen yhtälöiden ratkaisinjärjestelmä**

 $2nd$ 

[2nd] ratkaisee lineaaristen yhtälöiden järjestelmiä. Valitse järjestelmistä 2×2 tai 3×3.

## **Huomautuksia:**

- x-, y- ja z-tulokset tallennetaan automaattisesti muuttujiin x, y ja z.
- Vaihda tarvittaessa tulosten (x, y ja z) välillä painikkeella  $\sqrt{2}$
- 2x2-yhtälön ratkaisin tarjoaa yksilöllisen ratkaisun tai näyttää viestin, joka ilmaisee ratkaisujen ääretöntä määrää tai ei ratkaisua.
- 3x3-yhtälön ratkaisin tarjoaa yksilöllisen ratkaisun tai äärettömiä ratkaisuja suljetussa muodossa tai ei osoita ratkaisua.

## *Esimerkki 2*×*2-järjestelmä*

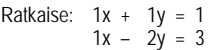

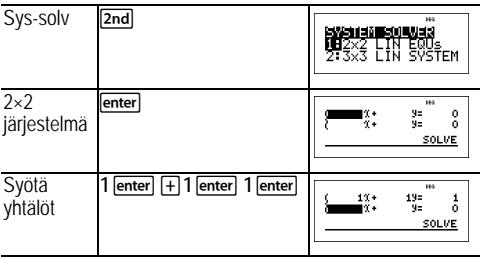

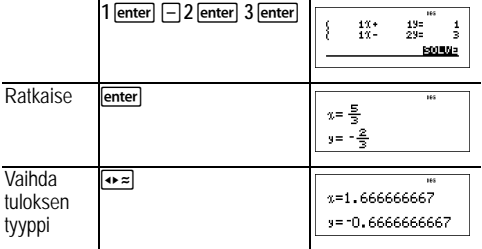

# *Esimerkki 3×3-järjestelmä*

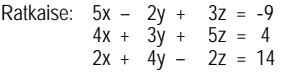

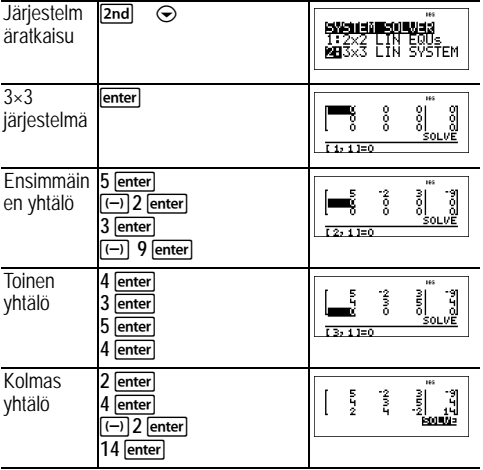

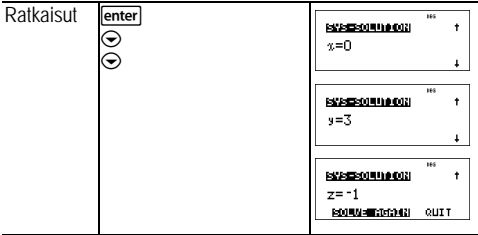

*Esimerkki 3×3 -järjestelmä äärettömillä ratkaisuilla*

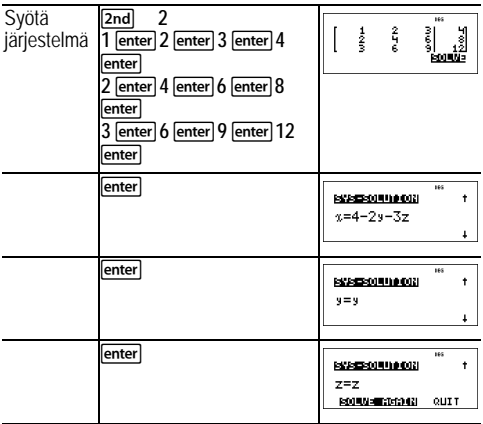

# **Numerokannat**

 $[2nd]$ 

## **Kannan konvertio**

 näyttää **CONVR** -valikon, joka konvertoi reaalinumeron määritettyä kantaa vastaavaksi.

1: Hex Konvertoi heksadesimaaliksi (kanta 16).

- 2: Bin Konvertoi binaariksi (kanta 2).
- 3: Dec Konvertoi desimaaliksi (kanta 10).
- 4: Oct Määrittää oktaalin kokonaisluvun.

## **Kannan tyyppi**

 näyttää **TYPE** -valikon, joka sallii numerokannan määrittämisen huolimatta laskimen nykyisestä numerokantaisesta tilasta.

- 1: h Määrittää heksadesimaalisen kokonaisluvun.
- 2: b Määrittää binaarisen kokonaisluvun.
- 3: d Määrittää desimaaliluvun.
- 4: o Määrittää oktaalin kokonaisluvun.

## *Esimerkkejä DEC-tilassa*

**Huom.:** Tilat voidaan asettaa seuraaviksi: DEC, BIN, OCT tai HEX. Katso Tila-kappale.

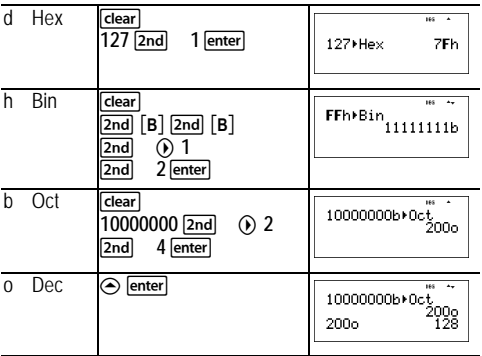

## **Looginen**

**<u>[2nd]</u>** ① näyttää LOGIC -valikon, jonka avulla on mahdollista suorittaa looginen toiminto.

1: and Bittien JA kahden kokonaisluvun suhteen 2: or Bittien TAI kahden kokonaisluvun suhteen

- 3: xor Kahden kokonaisluvun XOR-bittien suhteen
- 4: xnor Kahden kokonaisluvun XNOR-bittien suhteen
- 5: not( Numeron looginen NOT
- 6: 2's( 2:n numeron komplementti
- 7: nand Kahden kokonaisluvun NAND-bittien suhteen

## *Esimerkkejä*

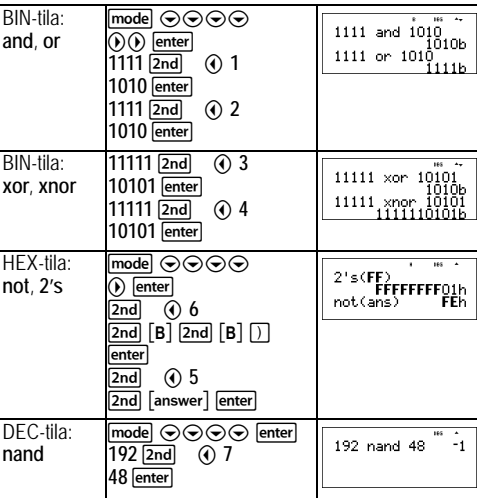

# **Lausekkeen arviointi**

 $2nd$ 

Paina **[2nd]** kun haluat syöttää ja laskea lausekkeen käyttäen numeroita, funktioita ja muuttujia/parametrejä. Painamalla **[2nd]** täytetystä alkunäytön lausekkeesta voit liimata sen sisällön kohteseen Expr=. Jos käyttäjä on syötteen tai tuloksen historian rivillä kun **[2nd]** painetaan, alkunäytön lauseke liimautuu kohteeseen Expr=.

#### *Esimerkki*

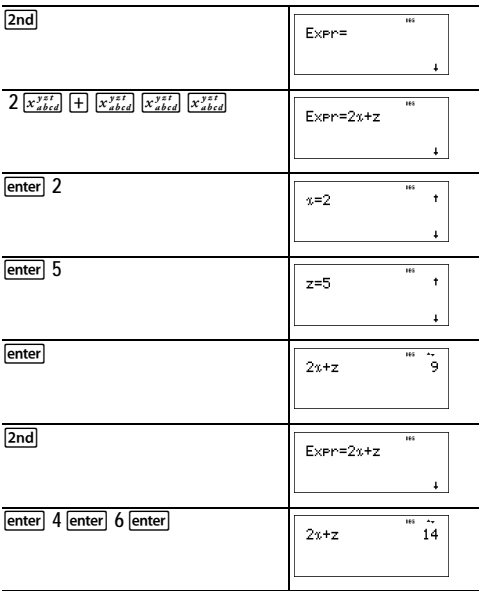

# **Vakiot**

Vakioiden kautta pääseet tieteellisiin vakioihin, joita voit liimata useisiin TI-30X Pro MultiView™ -laskimen osaalueisiin. Paina **[2nd]** kun haluat päästä kohteeseen ja **4** tai (i) kun haluat valita joko NAMES taiUNITS -valikot samoille 20 fyysikaalisille vakiolle. Käytä → ja → kun haluat selata vakiolistaa molemmissa valikoissa. NAMES-valikko näyttää lyhennetyn nimen vakion merkin vierellä. UNITS valikossa on samat vakiot kuin NAMES -valikossa, mutta vakioiden yksiköt näkyvät valikossa.

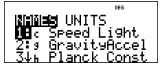

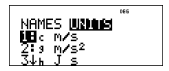

**Huom.:** Esitetyt vakioiden arvot on pyöristetty. Laskutoimituksiin käytetyt arvot on annettu seuraavassa taulukossa.

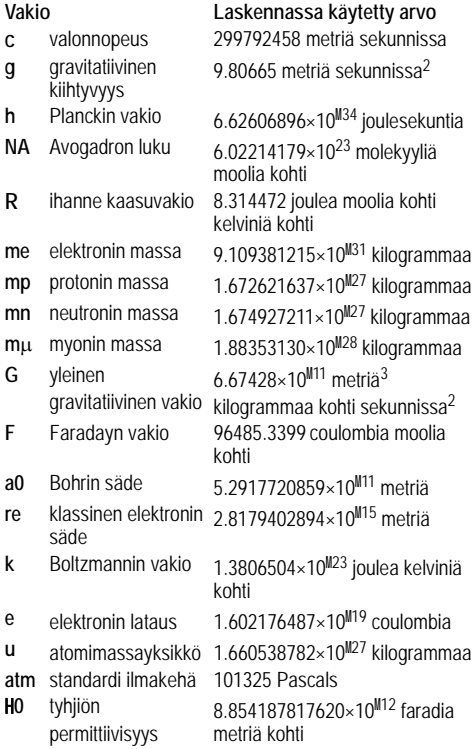

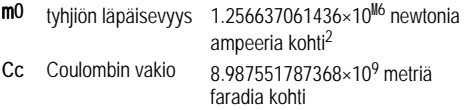

# **Konvertiot**

CONVERSIONS -valikolla voit suorittaa yhteensä 20 konvertiota (tai 40 jos konvertoit molempiin suuntiin).

Kun haluat päästä CONVERSIONS -valikkoon, paina **[2nd]** Paina yhtä numeroista (1-5) kun haluat valita, tai paina  $\overline{\odot}$  ja  $\odot$  kun haluat selata valikkoa ja valita yhden CONVERSIONS -alavalikoista. Alavalikoissa on kategoriat Englantilainen -Metrinen, Lämpötila, Nopeus ja Pituus, Paine, sekä Teho ja Energia.

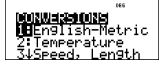

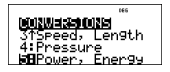

Englantilainen[poly-solv] Metrinen konvertointi

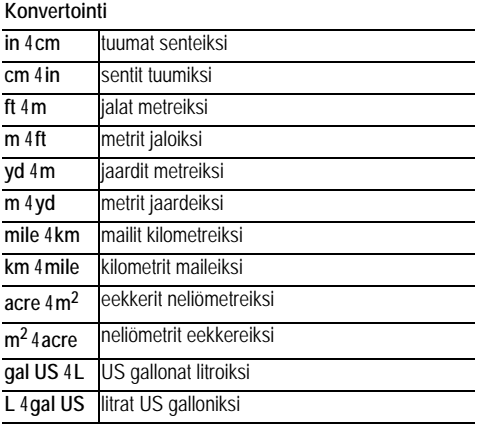

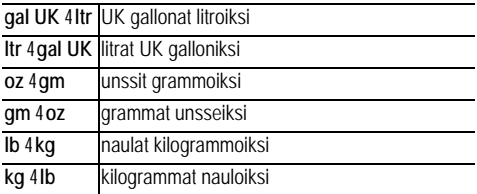

## **Lämpötilan konvertointi**

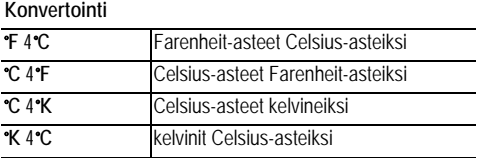

## **Nopeuden ja pituuden konvertointi**

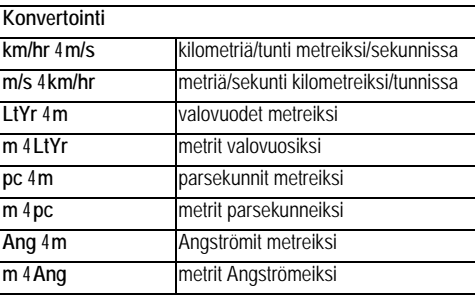

**Tehon ja energian konvertointi**

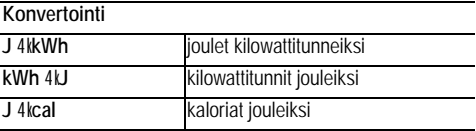

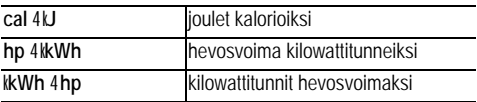

## **Paineen konvertointi**

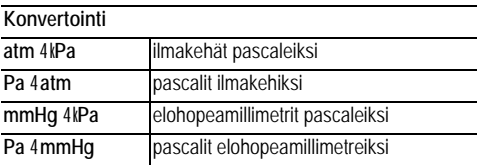

## *Esimerkkejä*

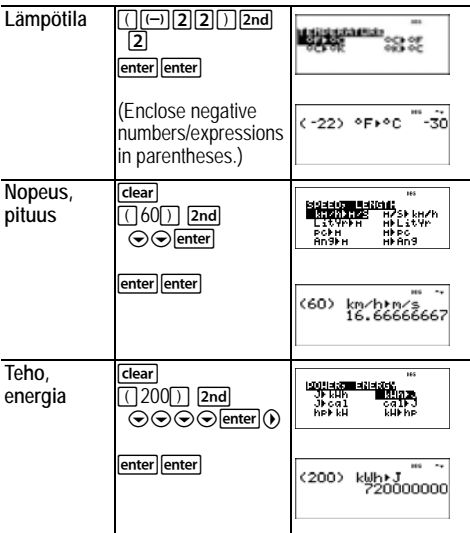

# **Kompleksiluvut**

 $2nd$ 

Laskin suorittaa seuraavat kompleksilukulaskelmat:

- Yhteenlasku, vähennyslasku, kertolasku ja jakolasku
- Väitteen ja absoluuttisen arvon laskennat
- Käänteisarvon, neliön ja kuution laskennat
- Kompleksin liittoluvun laskennat

# **Kompleksiformaatin asettaminen:**

Aseta laskin DEC -tilaan kun suoritat laskutoimituksia kompleksiluvuilla.

Valitsee **REAL** -valikon. Käytä jakun haluat selata **REAL** -valikkoa ja korostaa halutun kompleksitulosformaatin **a+bi**, tai **r**  $\pm$  qja paina **enter**.

**REAL a+bi**, tai **r**±q asettaa formaatin kompleksilukujen tuloksille.

**a+bi** suorakulmainen kompleksitulos

**r**±q polaarinen kompleksitulos

**Huom.:**

- Kompleksituloksia ei näytetä ellei kompleksilukuja ole syötetty.
- Kun haluat päästä kohteeseen *i* näppäimistöllä, käytä multi-tap -näppäintä  $\lceil \overline{\pi}^e \rceil$ .
- Muuttujat *x*, *y*, *z*, *t*, *a*, *b*, *c*ja *d* ovat reaali- tai kompleksilukuja.
- Kompleksiluvut voidaan tallentaa.
- Kompleksilukuja ei sallita tieto-, matriisi-, vektori- ja joillakin muilla syötealueilla.
- Kohteissa conj(, real(, and imag(, väite voi olla joko suorakulmaisessa tai polaarisessa muodossa. conj( tulos määritellään tila-asetuksissa.
- real( ja imag( -tulokset ovat reaalilukuja.
- Aseta tila kohtaan DEG tai RAD, riippuen tarvitusta kulmamitasta.
#### **Kompleksivalikko Kuvaus**

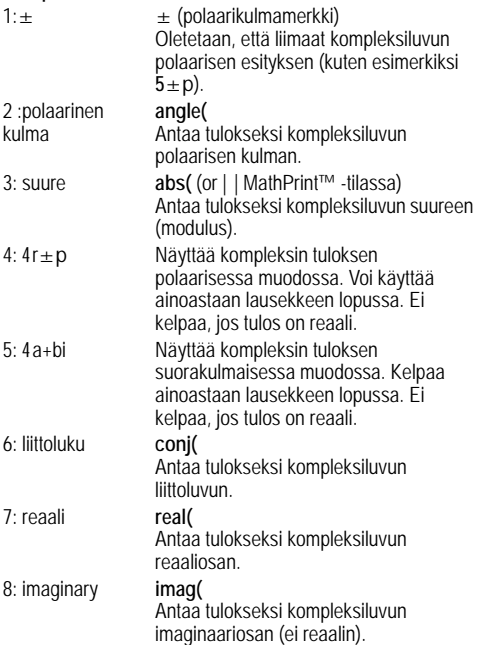

### *Esimerkkejä (aseta RAD-tila)*

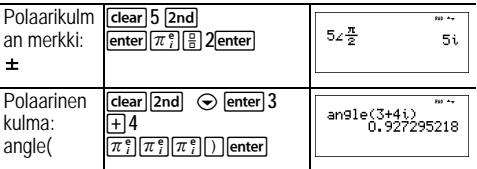

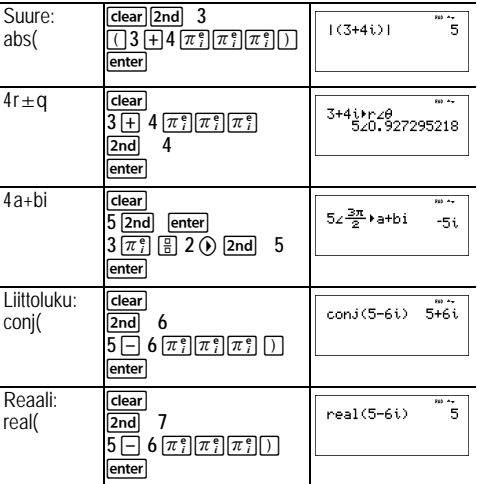

## **Virheet**

Kun laskin havaitsee virheen, se palauttaa virheviestin, jossa on mainittu virheen tyyppi. Seuraavaan listaan on koottu joitakin virheitä, joita saattaa ilmetä.

Virheen korjaamiseksi merkitse muistiin virhetyyppi ja määrittele sen syy. Jos et pysty tunnistamaan virhettä, katso seuraavaa listaa.

Paina Gearl kun haluat poistaa virheviestin. Edellinen näyttö tulee esiin ja kursori sijoittuu virheen paikkaan tai sen lähelle. Korjaa lauseke.

Seuraavaan listaan on koottu joitakin niistä virheistä, joita saattaa ilmetä.

**0<area<1** — Tämä virheviesti tulee näkyviin, kun syötät väärän alan arvon *invNormal*.

**ARGUMENT** — Tämä virheviesti näkyy jos:

• funktiolla ei ole oikeaa väitteiden lukumäärää.

- alaraja on suurempi kuin yläraja.
- kumpikin indeksiarvo on kompleksi.

**BREAK** — Painoit **[on]** näppäintá lausekkeen arvioinnin pysäyttämiseksi.

**CHANGE MODE to DEC** — Kanta n -tila: Tämä virheviesti [**matrix**], tai . tulee näkyviin jos tila ei oleDEC ja painat , , , , , table

**COMPLEX** — Jos käytät kompleksilukua väärin laskutoimituksessa tai muistissa, saat COMPLEX virheviestin.

**DATA TYPE** — Syötit arvon tai muuttujan, joka on väärää tietotyyppiä.

- Funktiossa (mukaan lukien implikoitu kertolasku) tai ohjeessa syötit väitteen, joka on väärää tietotyyppiä, kuten kompleksiluku silloin, kun vaaditaan reaaliluku.
- Yritit tallentaa väärän tietotyypin, kuten esimerkiksi matriisin, listaan.
- Syöte kompleksin konvertioon on reaali.
- Yritit toteuttaa kompleksiluvun alueella, jolla se ei ole sallittua.

**DIM MISMATCH** — Saat tämän virheviestin, jos

- yrität tallentaa tietotyyppiä mitalla, joka ei ole sallittu tallennettavien tietojen tyypeissä.
- yritit käyttää väärän suuruista matriisia tai vektoria laskutoimituksessa.

**DIVIDE BY 0** — Tämä virheviesti ilmestyy kun:

- yrität jakaa nollalla.
- $\cdot$  tilastoissa,  $n = 1$ .

**DOMAIN** — Määrittelit väitteen funktiolle yli sen sallitun vaihteluvälin. Esimerkiksi :

- Kun *x*á*y*: *x* = 0 tai *y* < 0 ja *x* ei ole pariton kokonaisluku.
- Kun *yx* : *y* ja *x* = 0; *y* < 0 ja *x* ei ole kokonaisluku.
- Kun á*x*:  $x < 0$ .
- Kun **LOG** tai **LN**: *x* { 0.
- Kun **TAN**: *x* = 90°, -90°, 270°, -270°, 450°, jne., ja vastaava radiaanitilassa.
- Kun **SIN**-1 tai **COS**-1: |*x*| > 1.
- Kun **nCr** or **nPr**: *n* tai *r* eivät ole kokonaislukuja | 0.
- Kun *x*!: *x* ei ole kokonaisluku välillä 0 ja 69.

**EQUATIONLENGTHERROR** — Syöte ylittää rajat (80 statsyötteille tai 47 vakio syötteille); esim.yhdistäen syötteenjonka vakio ylittää rajat.

**Exponent must be Integer** — Tämä virheviesti ilmestyy, jos eksponentti ei ole kokonaisluku.

**FORMULA** — Kaava ei sisällä listan nimeä (L1, L2, or L3), tai kaava listalle sisältää oman listan nimensä. Esimerkiksi kaava kohteelle L1 sisältää L1.

**FRQ DOMAIN** — FRQ arvo (kohteessa **1-Var** ja **2-Var** stats)  $\leq 0$ 

**Highest Degree coefficient cannot be zero** — Tämä virheviesti ilmestyy jos *a* polynomisessa ratkaisimessa laskelma on täytetty etukäteen nollalla, tai jos asetat *a* nollaan ja siirrät kursorin seuraavalle syöteriville.

**Infinite Solutions** —Yhtälöllä, joka syötettiin lineaaristen yhtälöiden ratkaisinjärjestelmään, on rajaton määrä ratkaisuja.

**Input must be Real** —Tämä virheviesti ilmestyy näkyviin, jos muuttuja on täytetty etukäteen ei-reaaliluvuilla, siellä missä reaalilukua vaaditaan ja siirrät kursorin juuri sen rivin ohi. Kursori palautuu virheelliselle riville ja sinun tulee vaihtaa syöte.

**Input must be non-negative integer** — Tämä virheviesti ilmestyy näkyviin, kun väärä arvo on syötetty kohteelle *x* ja *n DISTR* -valikoihin.

**INVALID EQUATION** — Tämä virheviesti ilmestyy kun:

• Laskutoimitus sisältää liian monia keskeneräisiä laskelmia (yli 23). Jos käytä tallennetun laskutoimituksen toimintoa (valinnainen), ja yrität syöttää enemmän kuin neljä tasoa sisäisiä funktioita käyttäen murtolukuja, neliöjuuria,

eksponentteja, joissa on  $\hat{y}$ ,  $\sqrt[X]{y}$ , e<sup>x</sup>, and 10<sup>x</sup>.

• Jos painat **enter** tyhjää yhtälöa tai yhtälöä, jossa on vain lukuja.

**Invalid Data Type** — Aineiston muokkaussivulla syötit tyypin, joka ei ole sallittu, kuten kompleksiluvun, matriisin tai vektorin, elementtinä stat list -editorille, matriisi-editorille ja vektorieditorille.

**Invalid domain** — Numeerinen yhtälön ratkaisin ei tunnistanut merkin muutosta.

**INVALID FUNCTION** — Väärä funktio syötettiin funktion määritelmään funktiotaulukossa.

**Max Iterations Change guess** — Numeerinen yhtälön ratkaisin on ylittänyt sallittujen iteraatioiden enimmäismäärän. Vaihda alkuperäinen arvaus tai tarkista yhtälö.

**Mean mu>0** — Väärä arvo on syötetty keskiarvolle (mean = mu) kohteessa *poissonpdf* tai *poissoncdf*.

**No sign change Change guess** — Numeerinen yhtälön ratkaisin ei havainnut merkin muutosta.

**No Solution Found** — Lineaaristen yhtälöiden ratkaisinjärjestelmään syötetyllä yhtälöllä ei ole ratkaisua.

**Number of trials 0<n<41** — Kokeiden lukumäärä on rajoitettu 0<n<41 for *binomialpdf* ja *binomialcdf*.

**OP NOT DEFINED** — Toimenpidettä [op] ei ole määritetty.

**OVERFLOW** — Yritit syöttää, tai laskit määrän, joka ylittää laskimen kapasiteetin rajat.

**Probability 0<p<1** — Syötit väärän arvon todennäköisyydelle kohteessa DISTR.

**sigma>0 sigma Real** — Tämä virheviesti ilmestyy, kun väärä arvo syötetään kohteelle **sigma** DISTR -valikossa.

**SINGULAR MAT** — Tämä virheviesti ilmestyy, kun:

- Singulaarinen matriisi (determinantti = 0) ei kelpaa väitteeksi kohteelle **-1**.
- **SinReg** -ohje tai polynominen regressio loi singulaarisen matriisin (determinantti = 0) koska se ei pystynyt löytämään ratkaisua, tai ratkaisua ei ole olemassa.

**STAT** — Yritit laskea 1-var tai 2-var stats määrittämättömillä tietopisteillä, tai yritit laskea 2-var stats kun tietolistat eivät ole saman pituisia.

**SYNTAX** — Komento sisältää syntaksivirheen :syötät enemmän kuin23keskener. toimitustatai 8 riippuvaa arvoa; tai funktiot väärässä paikassatai väitteet,sulut,tai pilkut. Jos käytät  $\boxed{5}$ , yritä käyttää  $\boxed{+}$  ja asianmukaisia sulkuja.

**TOL NOT MET** — Pyysit toleranssia, jolle algoritmi ei pysty palauttamaan tarkkaa vastausta.

**TOO COMPLEX** — Jos käytät liian useita MathPrint™ kompleksitasoja laskelmassa, TOO COMPLEX -viesti ilmestyy näyttöön (tämä virhe ei viittaa kompleksilukuihin).

**LOW BATTERY** — Vaihda paristo.

**Huom.:** Tämä viesti näkyy hetken ja katoaa sen jälkeen. Painamalla rear tämä viesti ei poistu.

# **Huomioitavaa paristojen käytöstä**

Ota huomioon nämä kohdat vaihtaessasi paristoja.

- Älä jätä paristoja lasten ulottuville.
- Älä sekoita uusia ja käytettyjä paristoja keskenään. Älä sekoita erimerkkisiä paristoja (tai saman merkin eri tyypin paristoja) keskenään.
- Älä sekoita ladattavia paristoja ja ei-ladattavia paristoja keskenään.
- Asenna paristot osoitetun napaisuuden (+ ja ) mukaan.
- Älä laita ei-ladattavia paristoja laturiin.
- Hävitä käytetyt paristot heti asianmukaisesti.
- Älä polta paristoja tai pura niitä.

### **Pariston poistaminen tai vaihtaminen**

TI-30X Pro MultiView™ -laskimessa käytetään yhtä 3 voltin CR2032 litiumparistoa.

Poista suojakansi ja käännä laskin ylösalaisin etupuoli alaspäin.

- Irrota pienellä ruuvitaltalla ruuvit kuoren takaosasta.
- Irrota varovaisesti etuosa takaosasta sen pohjapuolelta. **Varo** vahingoittamasta laitteen sisäosia**.**
- Poista paristo pienellä ruuvitaltalla (mikäli tarpeellista).
- Paristoa vaihdettaessa tarkista polariteetti (+ ja -) ja liu'uta uusi paristo sisään. Paina napakasti niin, että uusi paristo napsahtaa paikalleen.

**Tärkeää:** Kun vaihdat paristoa, vältä koskettamasta muita laskimen komponentteja.

Hävitä käytetyt paristot heti noudattaen paikallisia määräyksiä.

## **Paristojen hävittäminen**

Älä murskaa, puhkaise tai heitä paristoja tuleen. Paristot voivat haljeta tai räjähtää, vapauttaen vaarallisia kemikaaleja. Hävitä käytetyt paristot paikallisten määräysten mukaisesti.

# **Ongelmatapaukset**

Tarkista ohjeet voidaksesi olla varma että laskelmat suoritettiin oikein.

Tarkista paristo varmistaaksesi että se on ladattu ja oikein asennettu.

Vaihda paristo kun:

- **[on]** ei käynnistä laitetta tai
- näyttö menee tyhjäksi, tai
- saat odottamattomia tuloksia.

## **TI-tuotteiden huolto- ja takuutietoa**

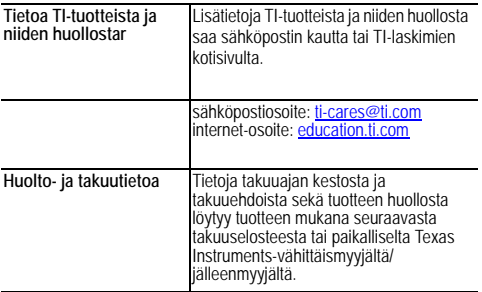